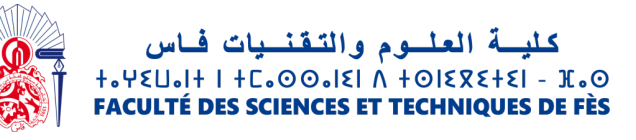

# **Projet de Fin d'Études**

Licence Sciences et Techniques Génie Informatique

Département Informatique

# Application web pour représenter l'entreprise NAWRA TECHNOLOGY

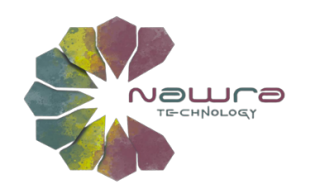

**Lieu de stage :**

#### **Réalisé par : Encadré par :**

- § Chdaoui Mahfoud
- § Loulidi Latrach Rahma
- § Pr. Ouzarf Mohamed
- § Mr. Kaarar Mohamed

#### **Soutenu le 04/07/2022 devant le jury composé de :**

- Pr. Najah Said
- § Pr. Oubenaalla Youness
- § Pr. Ouzarf Mohamed

## **Remerciements**

Au terme de ce travail, nous souhaitons remercier vivement notre encadrant Pr. Ouzarf Mohamed pour sa générosité en matière d'encadrement, sa disponibilité, ses précieux conseils, et son soutien infaillible qu'il n'a pas hésité à nous apporter pour maintenir la bonne démarche du stage.

Nous profitons également de cette occasion pour exprimer notre gratitude envers notre encadrant à NAWRA TECHNOLOGY, Mr Kaarar Mohamed, pour nous avoir fait confiance et nous avoir permis d'intégrer son entreprise pour y effectuer notre stage qui nous a énormément fait progresser, tant qu'au niveau technique que professionnel.

Nous tenons surtout à exprimer notre reconnaissance et nos vifs remerciements au corps pédagogique de la Faculté de Sciences et Techniques de Fès ainsi que les intervenants professionnels responsables de la formation Génie Informatique, en particulier, nos honorables professeurs et membres du jury : Pr. Najah Said et Pr. Oubenaalla Youness qui nous font l'honneur d'évaluer notre travail.

### **Résumé**

Le projet réalisé dans ce stage a pour but de développer une application web pour représenter une Start-up Marocaine spécialisée dans le développement des solutions informatiques.

Cet application permettra aux internautes d'avoir plus d'informations sur l'entreprise, de consulter des descriptions détaillées sur les solutions, services et offres proposés par cette dernière, et le plus important de leurs donner un espace pour interagir avec l'équipe de l'entreprise pour toutes informations complémentaires ainsi que la possibilité de s'inscrire aux newsletters pour recevoir les nouvelles par e-mail, ou bien pour postuler à une offre d'emploi ou de stage.

De même cet application web permettra aux personnels de l'entreprise de mieux gérer la totalité du contenu de l'application, de l'ajouter , le modifier et le supprimer de manière dynamique.

Pour ce faire, on a réalisé une conception détaillée d'après nos acquis du cours de modélisation orientée objet en UML pour assurer le bon fonctionnement de l'application web.

En se basant sur l'étude conceptuelle réalisée et grâce aux technologies implémentées dans l'application web notant HTML, CSS , PHP, Bootstrap et à l'aide de WordPress qui est un CMS permettant de créer efficacement des applications web dynamiques, notre application web est prête à être utilisée.

3

# **Abstract**

The project carried out in this internship aims to develop the institutional site of a Moroccan Start-up specialized in the development of IT solutions.

This site will allow Internet users to have more information about the company and to consult detailed descriptions of the solutions, services and offers offered by the company, and most importantly to give them a space to interact with the team of the company for any additional information or to subscribe to the newsletter to receive news by email, or to apply for a job or internship offer.

Likewise, this website will allow the team of the company to better manage all of their content, to add, modify and delete it dynamically.

To do this, we carried out a detailed design based on our knowledge of the objectoriented modeling course in UML to ensure the proper functioning of the website.

Based on the conceptual study carried out and the technologies implemented in the website noting HTML, CSS, PHP, Bootstrap and using WordPress which is a CMS allowing to perfectly create dynamic websites, our web application is ready to use.

# Table des matières

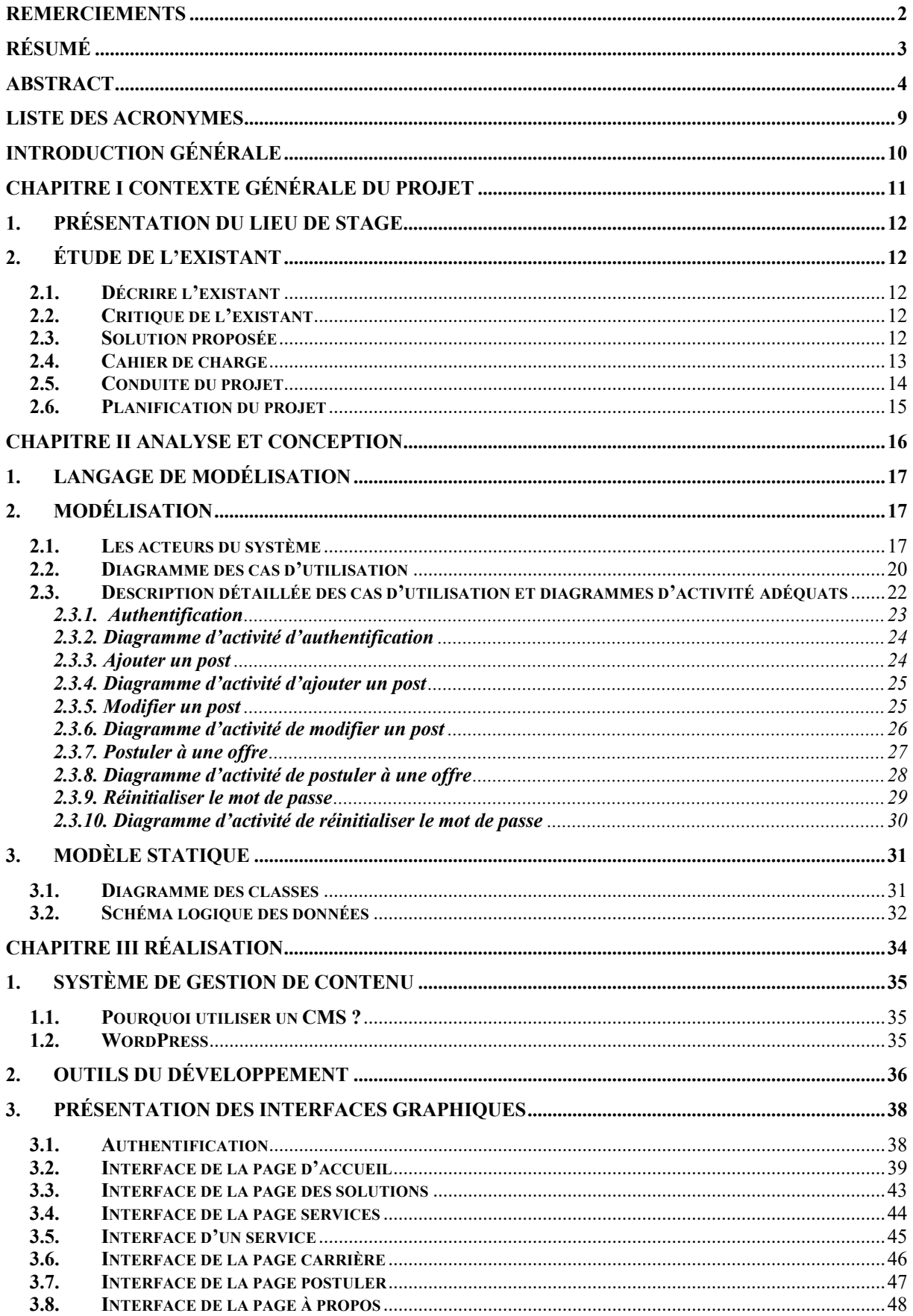

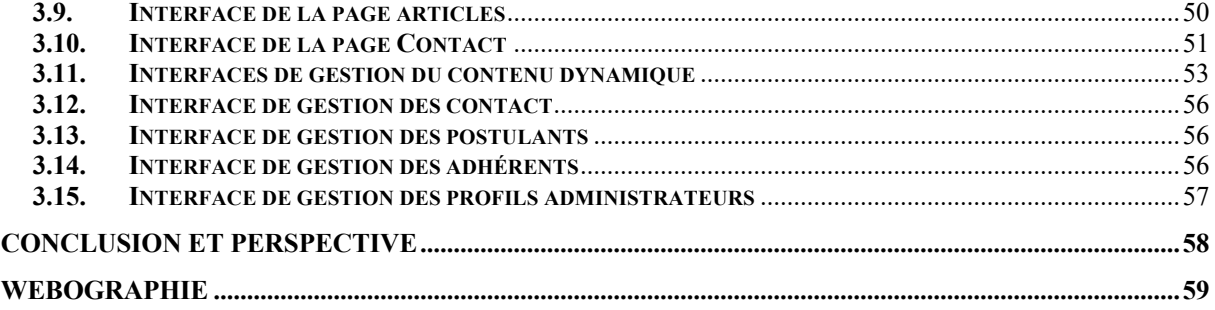

# **Liste des figures**

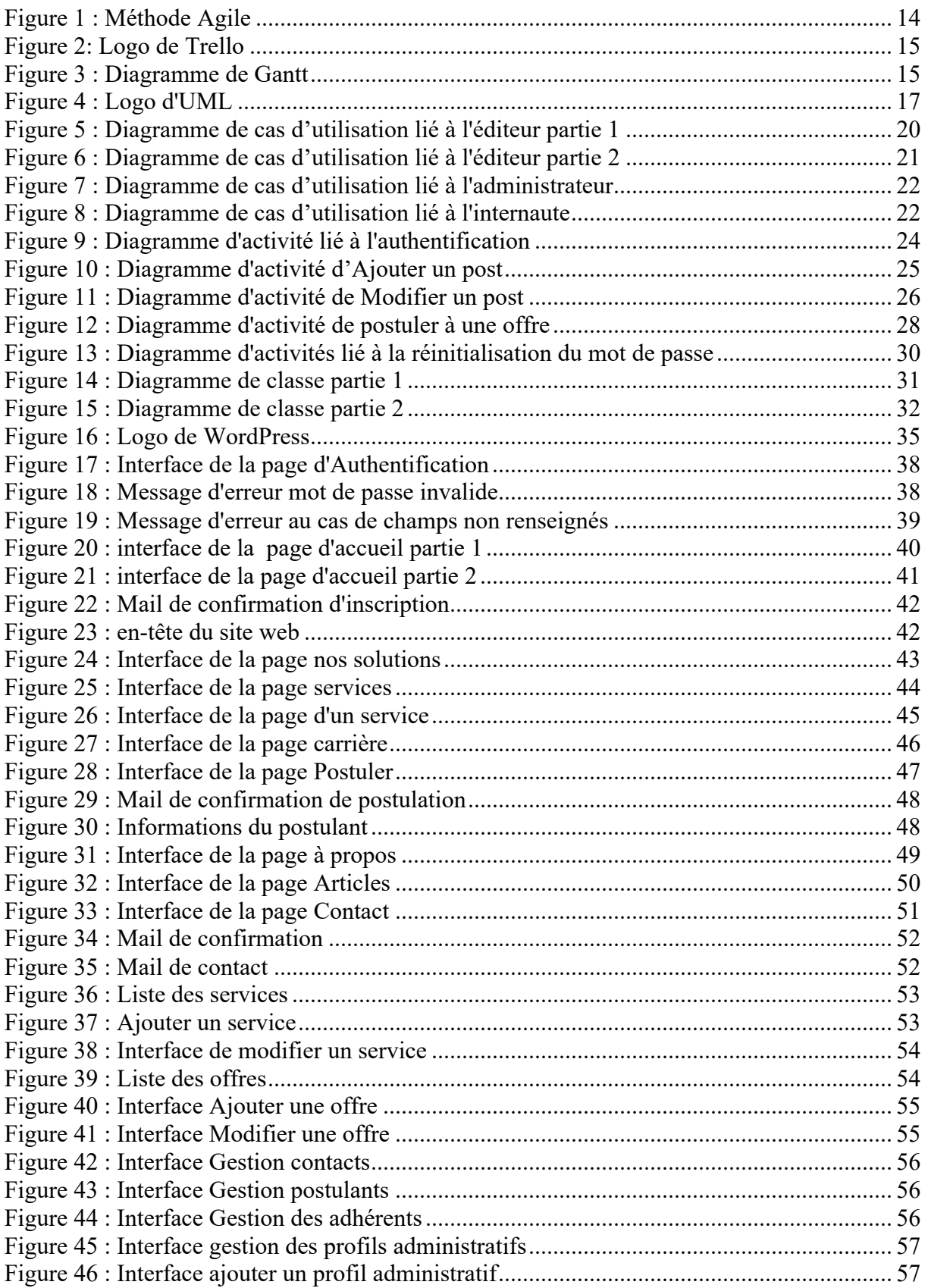

# **Liste des tableaux**

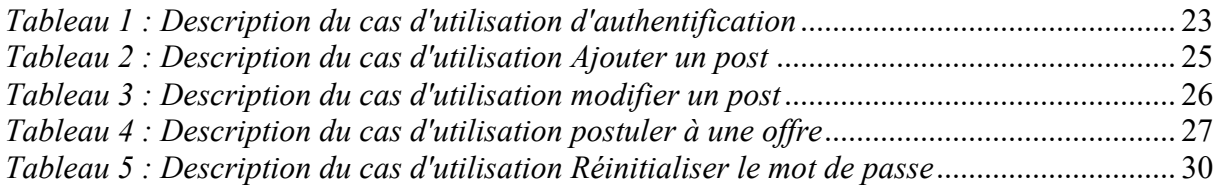

# **Liste des acronymes**

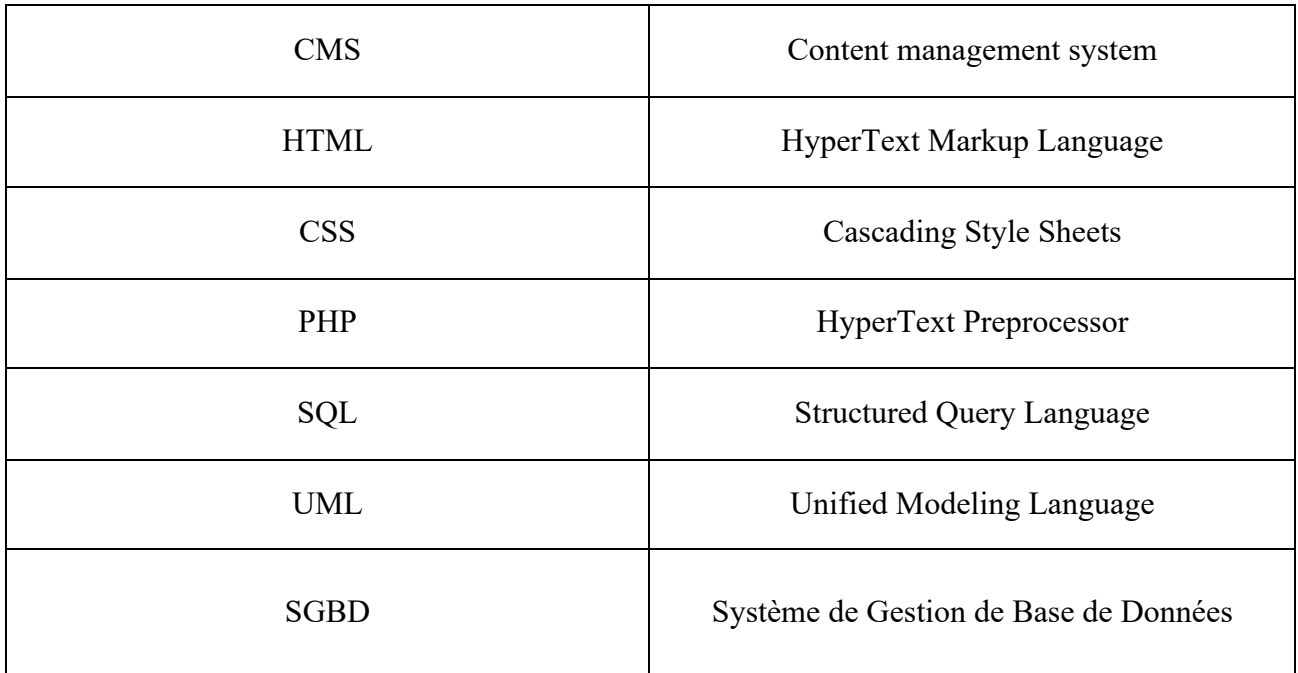

# **Introduction générale**

De nos jours, être présent sur le web est devenu une nécessité pour les entreprises. Surtout après la crise sanitaire provoquée par la Covid 19 qui a imposé l'utilisation du télétravail. Ce qui oblige les entreprises à établir une présence sur le web.

Dans ce cadre, et afin de valider nos études acquises au cours de notre formation à la Faculté des Sciences et Techniques de Fès en vue d'obtenir la Licence spécialisée en Informatique, nous sommes amenés à effectuer un stage de fin d'études de deux mois, que nous avons effectué au sein de NAWRA TECHNOLOGY, une Start-up spécialisée dans le développement des solutions informatiques. Notre mission consiste à mettre en place un système d'information et une application web multilingue pour cette entreprise. Ce système vise à institutionnaliser l'entreprise.

Pour atteindre ces objectifs, On va initier une approche orientée objet de conception suivant la modélisation UML, et utiliser les techniques de web adéquats pour la mise en œuvre de ce projet.

Le présent document constitue le rapport du projet réalisé dans le cadre de ce stage. Ce rapport comporte trois chapitres :

Le premier chapitre décrit le contexte général du projet. Nous donnerons dans un premier temps une idée sur le lieu du stage. En deuxième temps, nous présenterons les objectifs de notre projet sous forme de cahier de charges.

Dans le deuxième chapitre, nous allons aborder la conception et la modélisation du système. Dans ce cadre nous détaillerons les différents diagrammes UML réalisés.

Le dernier chapitre sera consacré à la présentation de l'application réalisée ainsi que les outils de développement utilisés.

Enfin, nous terminerons ce rapport par une conclusion globale du travail réalisé et quelques futures perspectives.

# **Chapitre I**

# **Contexte Général du Projet**

#### **1. Présentation du lieu de stage**

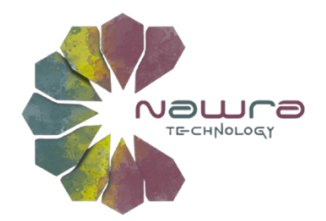

NAWRA TECHNOLOGY est une Start-up, qui se lance dans l'industrie des solutions digitales modernes et innovantes. Leur objectif est de concevoir, réaliser et commercialiser des produits et des solutions révolutionnaires afin de contribuer à la construction d'un avenir riche et durable. NAWRA TECHNOLOGY est conçue par un groupe d'ingénieurs, leur objectif est de mettre en œuvre des nouveaux produits innovants répondants aux demandes et exigences du marché.

### **2. Étude de l'existant**

#### **2.1. Décrire l'existant**

NAWRA TECHNOLOGY est une entreprise nouvelle dans le domaine informatique. Actuellement, NAWRA TECHNOLOGY ne dispose d'aucun site web pour représenter la Startup. Du coup, l'entreprise a une base clientèle faible par rapport à la qualité des solutions développées.

Pour le moment, la représentation de la Start-up se fait d'une manière physique (organisation des conférences, contact par des appels téléphoniques, déplacement vers les clients, etc. ), chose qui demande beaucoup d'effort et un budget important (coût de déplacement, etc.) et qui n'est pas nécessairement efficace pour cibler le maximum des clients.

#### **2.2. Critique de l'existant**

À partir de l'analyse de l'existant, nous avons conclu que la représentation physique de la Start-up n'augmente pas les chances d'avoir une grande base clientèle.

Puisque l'entreprise essaie d'être plus reconnue dans le domaine et d'enrichir sa base clientèle, elle est obligée d'établir une présence sur le web, en réalisant un site institutionnel, son but est de promouvoir l'image de l'établissement. Il présente généralement l'entreprise, son fonctionnement, ses services ainsi que les valeurs qu'ils souhaitent véhiculer.

Notre mission va consister à la conception, la modélisation, et la mise en œuvre d'un site web multilingue pour cibler les clients de différentes nationalités et non seulement les clients Marocains.

#### **2.3. Solution proposée**

Pour atteindre cet objectif, la solution proposée est de mettre en place un système d'information et une application web multilingue (en français, arabe, et anglais) pour cibler

des clients de différentes nationalités. Ce système vise à institutionnaliser l'entreprise. De même, il va disposer des fonctionnalités suivantes :

- Un espace pour informer les internautes sur les nouvelles de l'entreprise et leurs donner la possibilité de s'inscrire aux newsletters, de cette façon, ils vont recevoir ces nouvelles via e-mail.
- Offrir aux internautes un espace pour consulter les solutions digitales, et les services informatiques disponibles.
- Donner aux clients la possibilité d'émettre leurs avis ou de contacter l'entreprise pour toutes informations complémentaires.
- Un espace pour proposer les offres d'emploi ou de stage disponibles avec toutes les précisions nécessaires (type de contrat, période, etc.) et donner aux internautes la possibilité de postuler à ces offres.
- Une partie pour mettre en place les valeurs et l'éthique de l'équipe de l'entreprise ainsi que leur historique en précisant les dates clés qui marquent l'évolution de l'entreprise, ce qui va établir des relations constructives entre l'équipe et les clients.
- Un blog pour publier les différents articles concernant le domaine informatique.
- Donner aux internautes la possibilité de choisir la langue du site.
- Un espace admin pour faciliter aux personnels de l'entreprise, la gestion et l'organisation de la totalité du contenu du site et des langues à l'aide du tableau de bord.

#### **2.4. Cahier de charge**

Avant de commencer la réalisation de notre projet, nous avons réalisé le cahier de charges de notre application web. Pour ce faire, nous avons effectué plusieurs réunions avec le directeur générale de l'entreprise. Nous avons ainsi identifié les acteurs du système et les fonctionnalités que le système doit leurs offrir.

Les acteurs :

- L'administrateur.
- L'éditeur.
- $\blacksquare$  L'internaute.

Les fonctionnalités ·

- L'administrateur :
	- Authentification.
	- Gestion des profils administratifs.
	- Gestion du mode maintenance du site.
	- Gestion des langues.
	- Gestion des solutions.
- Gestion des services.
- Gestion des évènements.
- Gestion des offres.
- Gestion des articles.
- Gestion des adhérents.
- Gestion des contacts.
- Gestion des postulants.
- L'éditeur :
	- Authentification.
	- Gestion des langues.
	- Gestion des solutions.
	- Gestion des services.
	- Gestion des évènements.
	- Gestion des offres.
	- Gestion des articles.
	- Gestion des adhérents.
	- Gestion des contacts.
	- Gestion des postulants.
- L'internaute :
	- Consulter le contenu du site.
	- Postuler à une offre d'emploi ou de stage.
	- Contacter l'équipe de l'entreprise.
	- S'inscrire à la newsletter.

## **2.5. Conduite du projet**

Pour posséder à la réalisation de notre projet, l'équipe de l'entreprise nous a proposé de travailler avec la méthode Agile.

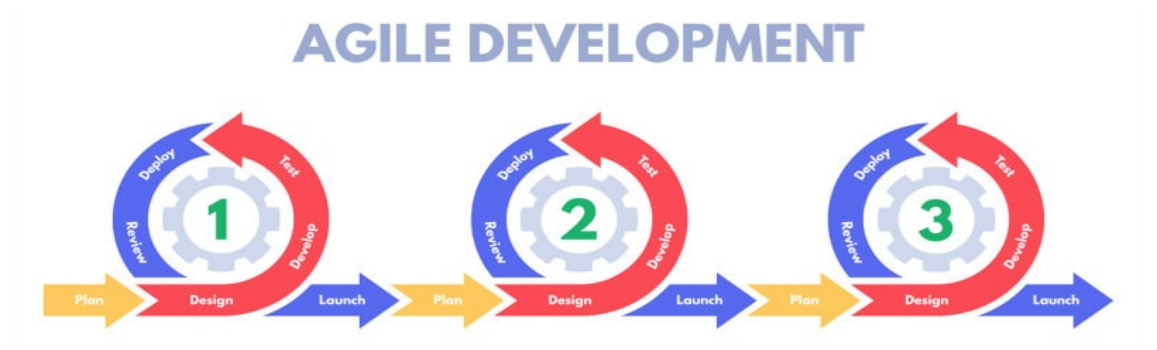

*Figure 1 : Méthode Agile*

Le principe de la méthode Agile est de prévoir la fixation d'objectifs à court terme. De cette façon le projet est fragmenté en plusieurs sous-parties que nous devons atteindre progressivement en ajustant si nécessaire les objectifs pour répondre le plus possible aux attentes de l'entreprise. On parle alors de sprints (figure 1). La méthode Agile permet de renforcer les relations entre l'équipe et l'entreprise. Pour cette raison ,on a utilisé l'outil de travail TRELLO (figure 2) où notre encadrant de l'entreprise , nous donne des cartes contenant les objectifs à atteindre chaque semaine, chaque carte passe par des différents états : à faire, en cours, terminé et en revue.

Cet outil nous a assuré la répartition des tâches et la facilitation du travail à distance.

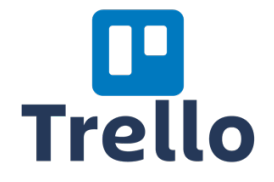

*Figure 2: Logo de Trello*

#### **2.6. Planification du projet**

La planification du projet porte sur la prévision du déroulement des tâches tout au long des phases constituant le cycle de développement. Pour la schématiser nous avons choisi d'utiliser l'outil graphique Canva qui est une plateforme de création graphique conçue pour faciliter la création des contenus visuels, il nous a permis la planification du projet à travers la réalisation du diagramme de Gantt.

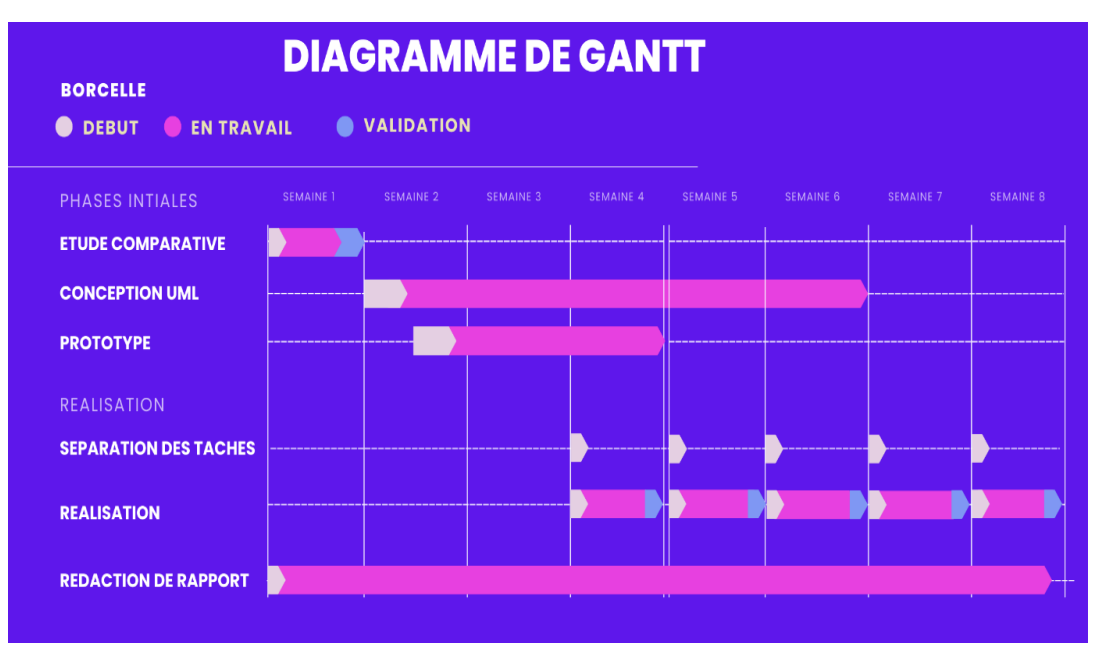

*Figure 3 : Diagramme de Gantt*

# **Chapitre II**

**Analyse et conception**

### **1. Langage de modélisation**

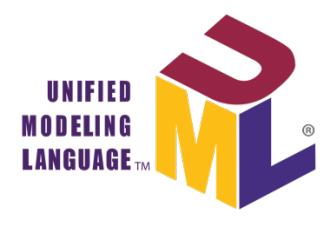

*Figure 4 : Logo d'UML*

Nous avons utilisé la méthode orientée objet pour réaliser la conception de notre système. En effet cette dernière peut réunir des éléments du monde réel ainsi que des concepts ou des idées spécifiques à la profession ou au domaine dans lequel le système sera intégré. La modélisation objet consiste à définir, en première étape, ces éléments sous forme de types, donc indépendamment de l'implémentation. Nous avons choisi le langage de modélisation le plus utilisé :

UML : C'est un langage de modélisation, défini comme une norme de modélisation objet qui sert à décrire et à documenter un système d'information.

### **2. Modélisation**

#### **2.1. Les acteurs du système**

#### **Définition d'un acteur :**

Un acteur représente un rôle d'un utilisateur qui interagit avec le système modélisé. L'acteur peut être un utilisateur humain, une machine, ou un autre système externe.

Dans le cas de notre application , les acteurs qui interviennent avec le système sont :

o **Les éditeurs:** ce sont les acteurs responsables de la gestion du contenu du système .Leurs interactions se résument comme suit :

#### • **Authentification :**

L'application doit donner aux éditeurs le droit de s'authentifier en utilisant un login et un mot de passe pour accéder à leurs espaces.

De même elle doit permettre aux éditeurs de réinitialiser leurs mots de passe en cas d'oubli.

#### • **Gestion des solutions :**

Une solution est un projet informatique (logiciel, application, etc.) développée par l'équipe de l'entreprise en réponse à une commande d'un client ou bien aux besoins et exigences du marché. L**'**éditeur aura la possibilité d'ajouter une nouvelle solution de manière dynamique, ou bien modifier ou supprimer une solution existante dans le base de données.

#### • **Gestion des services :**

Les services informatiques englobent les services liés aux logiciels informatiques et les services de traitement de données, y compris les services de conseil et d'installation des logiciels .

Le système doit offrir aux éditeurs la possibilité de gérer les services proposés par l'entreprise. L**'**éditeur doit pouvoir enregistrer un nouveau service dynamiquement , ou bien modifier ou supprimer un service existant dans le base de données.

#### • **Gestion des offres :**

Une offre est une proposition d'emploi avec un contrat à durée indéterminée (CDI) ou bien un stage avec un contrat à durée déterminée (CDD). Le système doit donner aux éditeurs le droit de gérer les offres d'emploi ou de stage proposées par l'entreprise. L**'**éditeur aura la possibilité d'ajouter une nouvelle offre de façon dynamique, ou bien modifier ou supprimer une offre existante dans la base de données.

#### • **Gestion des événements :**

Un événement représente une date clé qui marque l'évolution de l'entreprise. L'éditeur doit avoir le droit d'ajouter un nouvel événement ou bien de modifier ou supprimer un évènement existant dans la base de données.

#### • **Gestion des articles :**

Le système doit offrir aux éditeurs la possibilité de gérer les articles . L'éditeur aura la possibilité d'ajouter un nouvel article dynamiquement , ou bien modifier ou supprimer un article existant dans le base de données.

#### • **Gestion des adhérents :**

L'éditeur doit avoir la possibilité de gérer les internautes qui se sont inscrits aux newsletters de l'application . L'éditeur aura le droit de supprimer un adhérent existant dans la base de données , ainsi de pouvoir envoyer les nouvelles aux adhérents via e-mail.

#### • **Gestion des nouvelles :**

Le système doit offrir aux éditeurs la possibilité de gérer les nouvelles de l'application. L'éditeur aura la possibilité d'ajouter une nouvelle récente dynamiquement , ou bien modifier ou supprimer une nouvelle existante dans le base de données.

#### • **Gestion des contacts :**

Le système doit offrir aux éditeurs la possibilité de gérer les messages des internautes qui ont contacté l'équipe de l'entreprise . L'éditeur aura le droit de supprimer un contact existant dans le base de données.

#### • **Gestion des langues :**

L'éditeur doit avoir le droit de gérer les langues du site , il aura de même la possibilité d'ajouter, modifier ou supprimer une langue.

#### • **Gestion des postulants :**

L'éditeur doit avoir le droit de gérer les internautes qui ont rempli le formulaire de postulation d'une offre de stage ou bien d'emploi. Il pourra supprimer un postulant existant dans la base de données.

o **Les administrateurs :** ont les mêmes interactions que les éditeurs en plus de pouvoir gérer le mode de maintenance de l'application, et la gestion des profils administratifs. De cette façon :

#### • **Gestion des profils administratifs:**

L'administrateur aura la possibilité d'ajouter d'autres profils administratifs en remplissant les informations nécessaires, il pourra notamment modifier ou supprimer un profil existant.

o **Les internautes :** peuvent consulter la totalité du contenu de l'application . Leurs principales interactions avec le système se résument comme suit :

#### • **S'inscrire aux newsletters :**

Les internautes auront le droit de s'inscrire aux newsletters du site pour recevoir les nouvelles de l'entreprise en exclusivité via e-mail.

#### • **Contacter l'entreprise :**

Le système doit offrir aux internautes la possibilité de contacter l'équipe de l'entreprise pour toutes informations complémentaires.

#### • **Choisir la langue du site :**

Le système doit offrir aux internautes la possibilité de choisir la langue du site.

#### • **Postuler à une offre :**

Le système doit donner aux internautes la possibilité de choisir une offre d'emploi ou bien de stage et remplir un formulaire en vue d'enregistrer leurs postulations en ligne.

#### **2.2. Diagramme de cas d'utilisation**

Le diagramme de cas d'utilisation (Use Case Diagram) constitue la première étape de l'analyse UML en :

- o Modélisant les besoins des utilisateurs.
- o Identifiant les grandes fonctionnalités et les limites du système.
- o Représentant les interactions entre le système et ses utilisateurs.

Après avoir identifié les acteurs du système, nous allons procéder à la réalisation des diagrammes de cas d'utilisation. Les figures montrent respectivement les diagrammes relatives à l'éditeur , l'administrateur et l'internaute.

Pour que les diagrammes soient plus lisibles, on a décidé de partitionner le diagramme de cas d'utilisation lié à l'éditeur en deux parties :

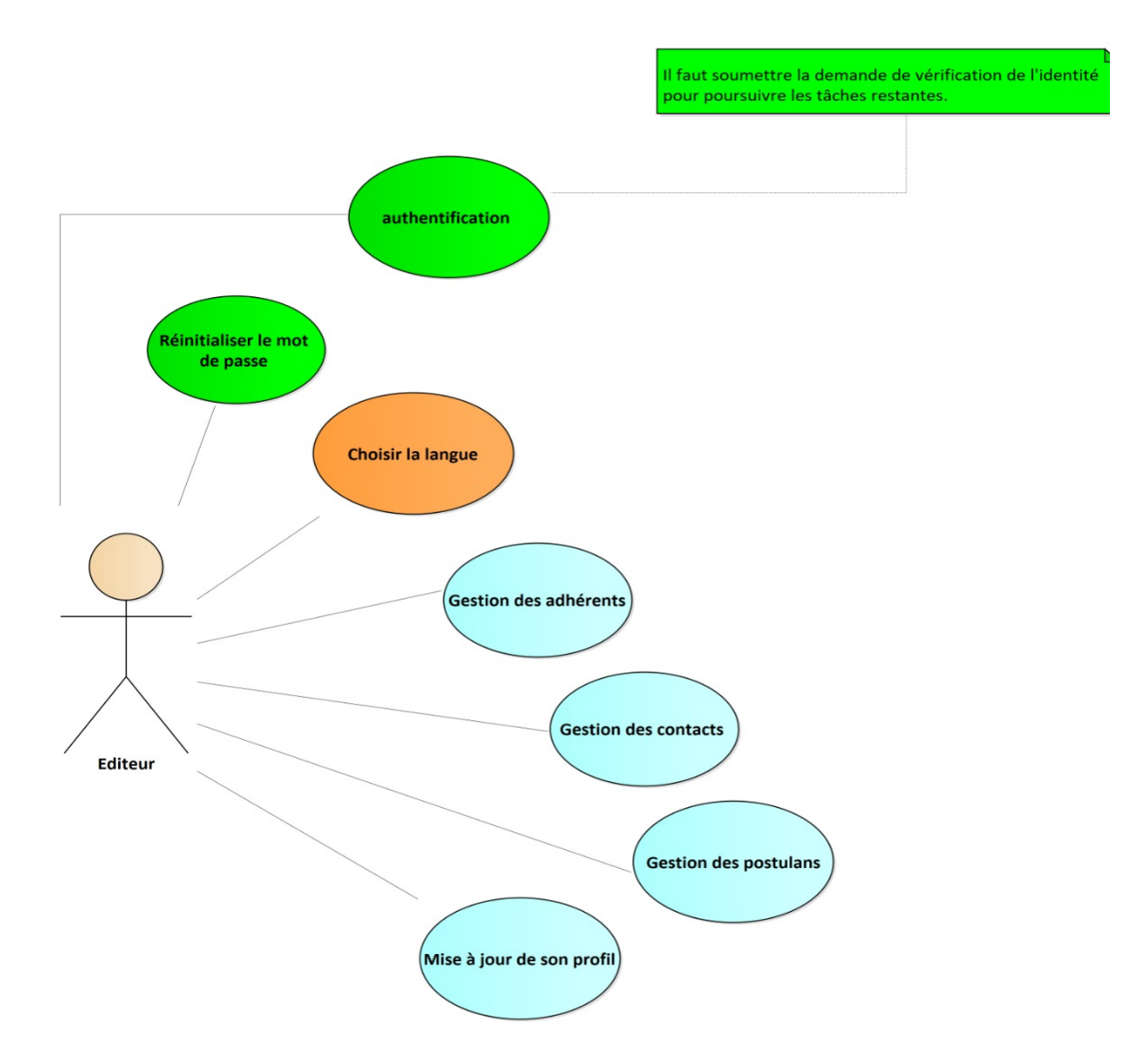

*Figure 5 : Diagramme de cas d'utilisation lié à l'éditeur partie 1*

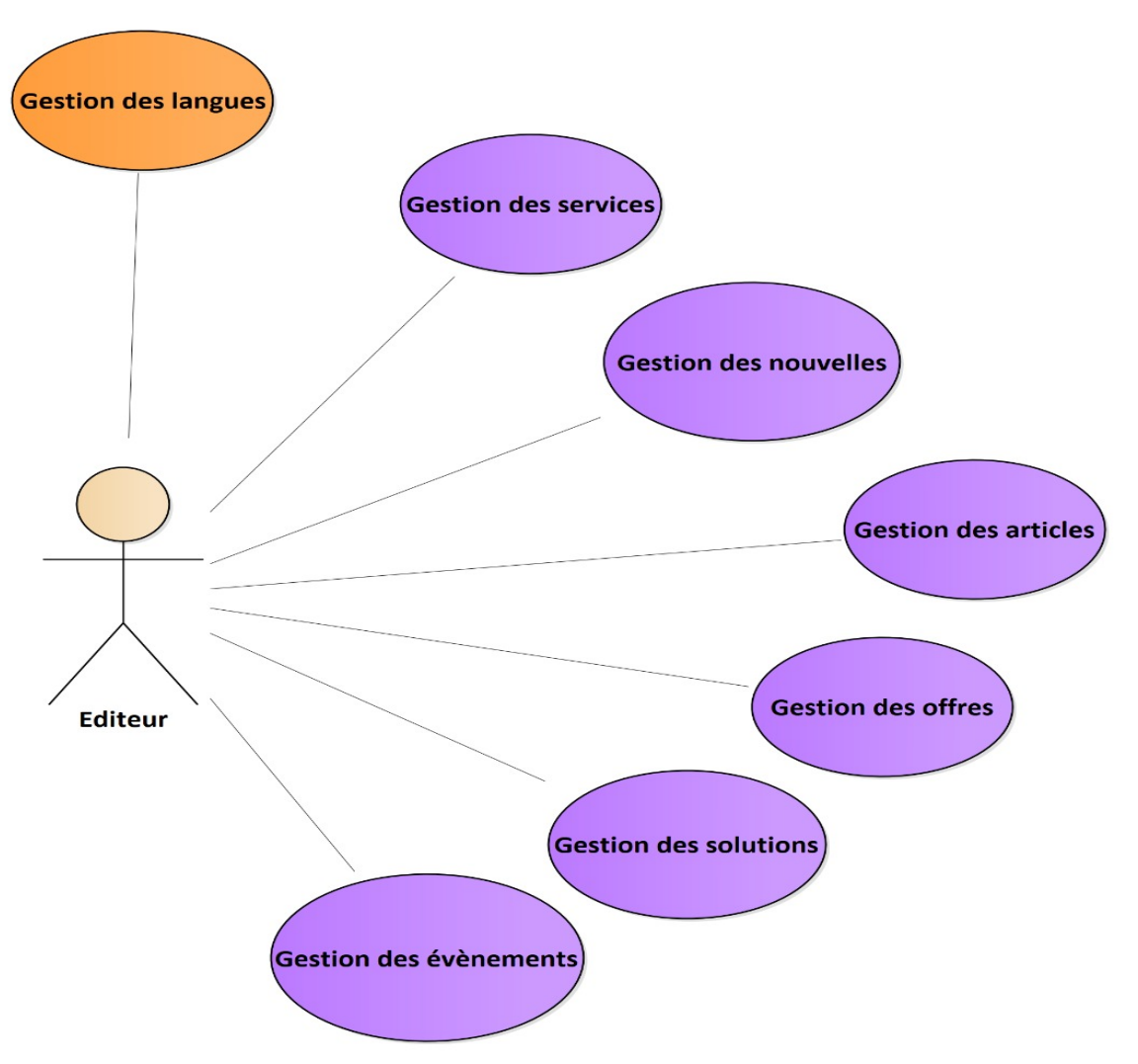

*Figure 6 : Diagramme de cas d'utilisation lié à l'éditeur partie 2*

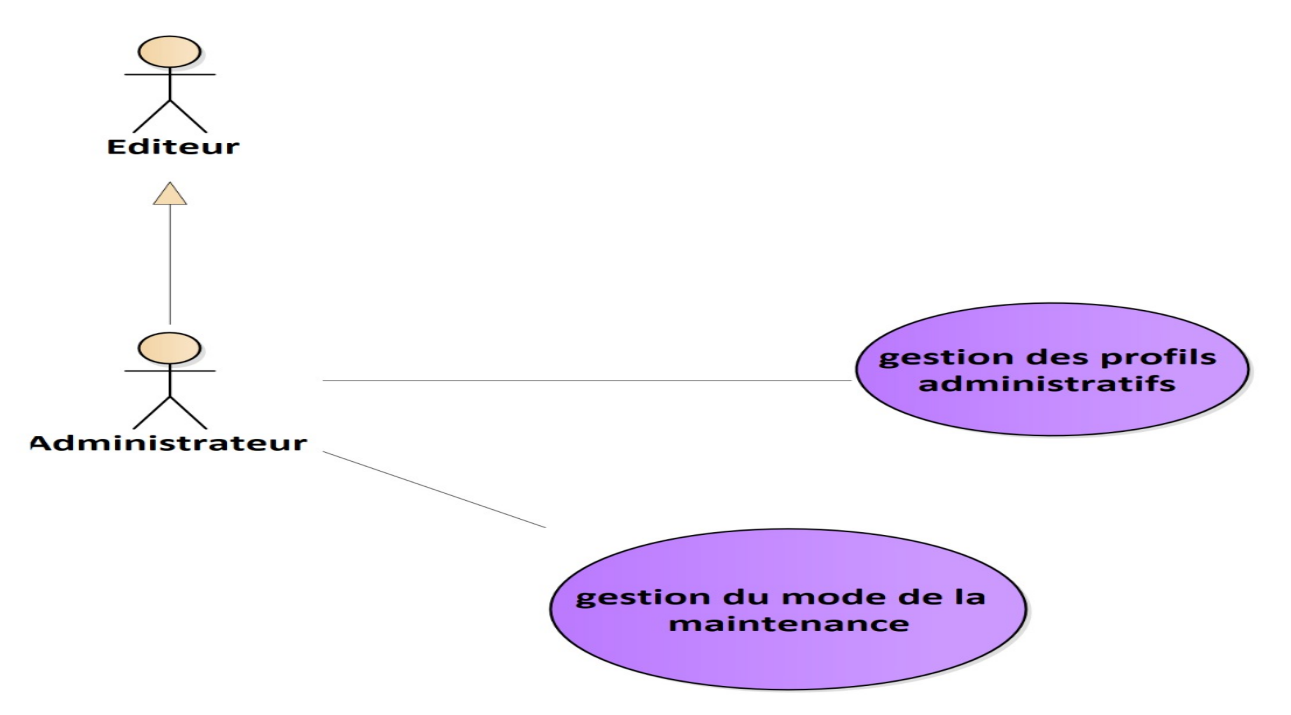

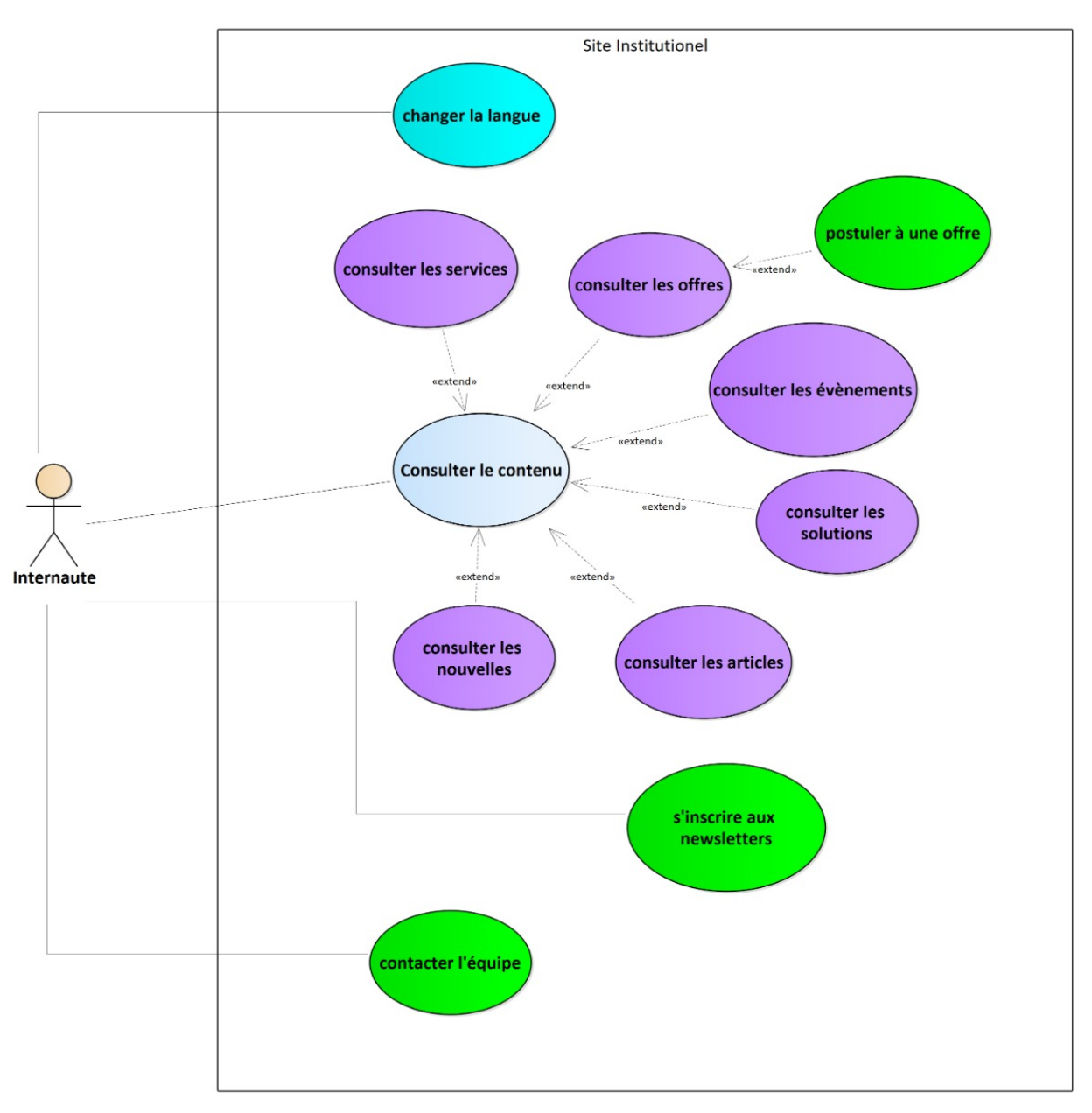

*Figure 7 : Diagramme de cas d'utilisation lié à l'administrateur*

*Figure 8 : Diagramme de cas d'utilisation lié à l'internaute*

### **2.3. Description détaillée des cas d'utilisation et diagrammes d'activité adéquats**

Afin de mieux comprendre les fonctionnalités de notre système, nous avons décrit textuellement les cas d'utilisation les plus importants à l'aide des scénarios et graphiquement à travers les diagrammes d'activité.

Un diagramme d'activité permet de modéliser le comportement du système, y compris la séquence des actions et leurs conditions d'exécution. Les actions sont les unités de base du comportement du système.

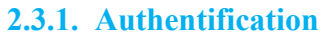

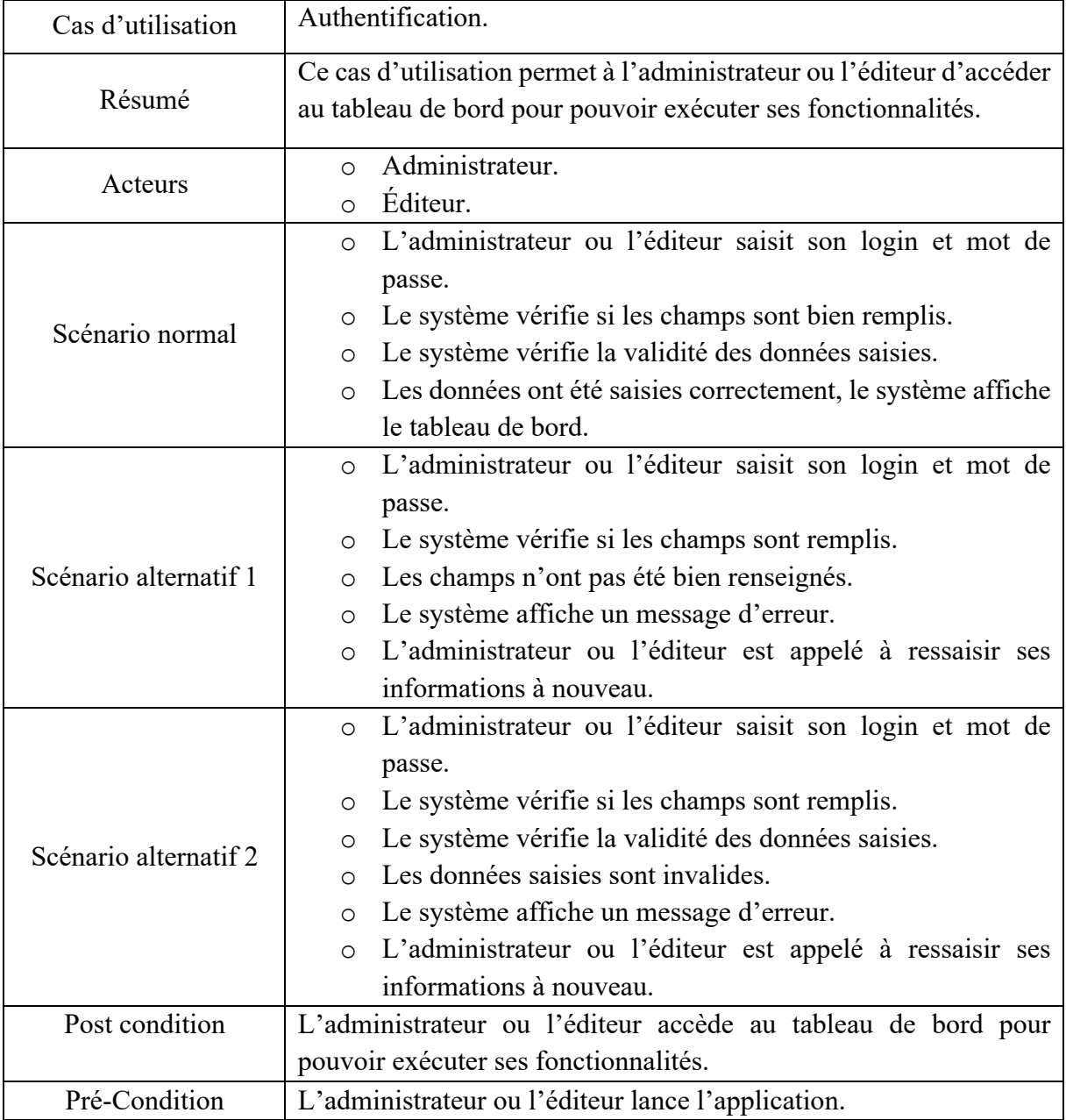

*Tableau 1 : Description du cas d'utilisation d'authentification*

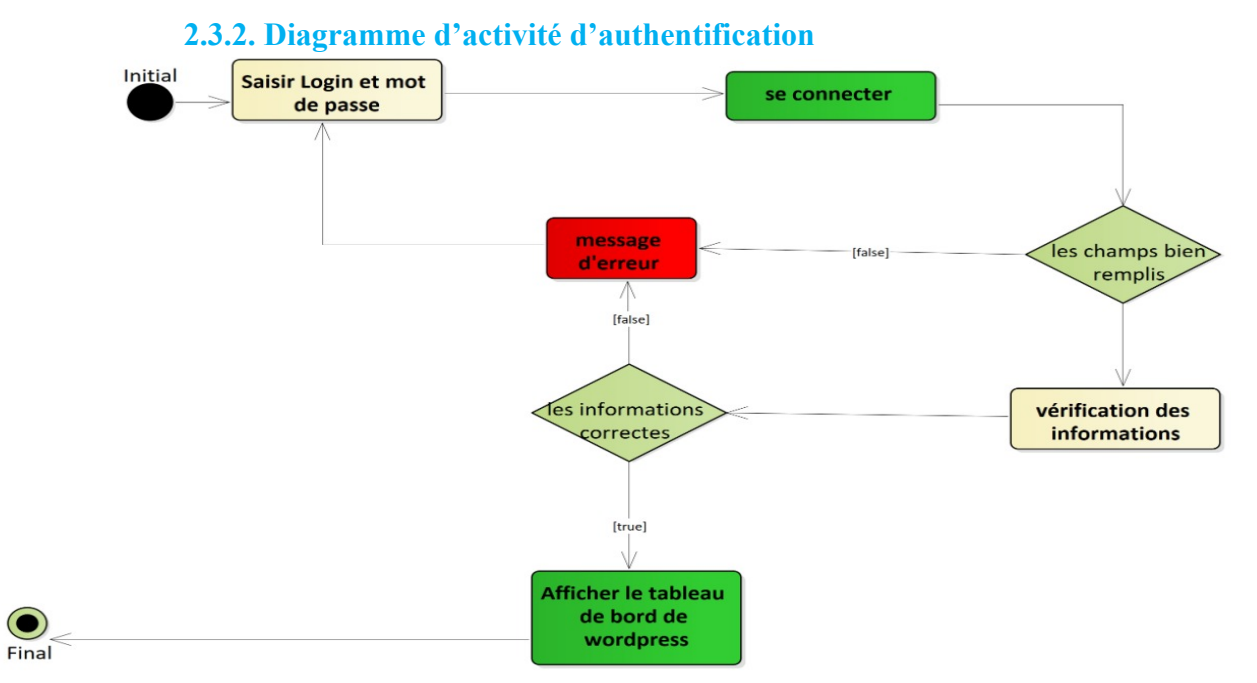

*Figure 9 : Diagramme d'activité lié à l'authentification*

#### **2.3.3. Ajouter un post**

Un post représente le contenu dynamique de l'application, il est réparti sous forme de catégories (services, solutions, offres, événements, nouvelles et articles).

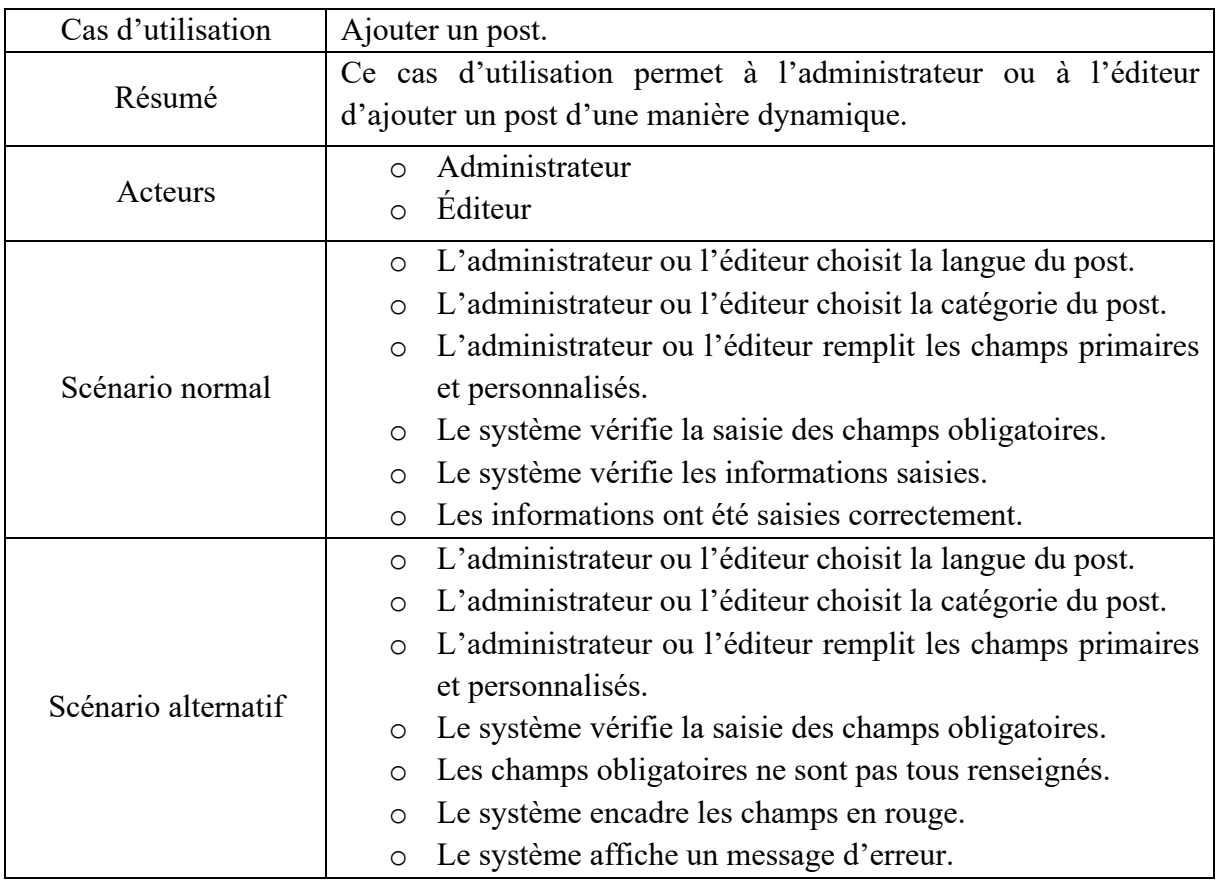

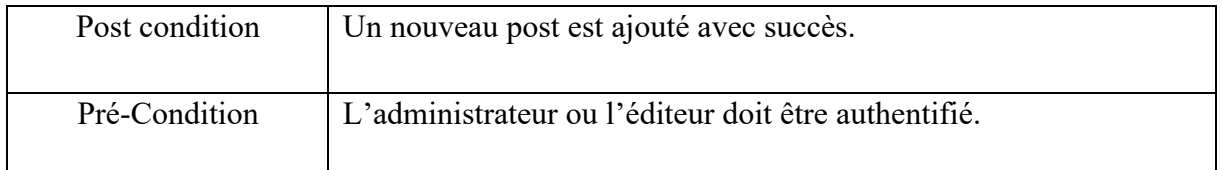

*Tableau 2 : Description du cas d'utilisation Ajouter un post*

#### **2.3.4. Diagramme d'activité d'ajouter un post**

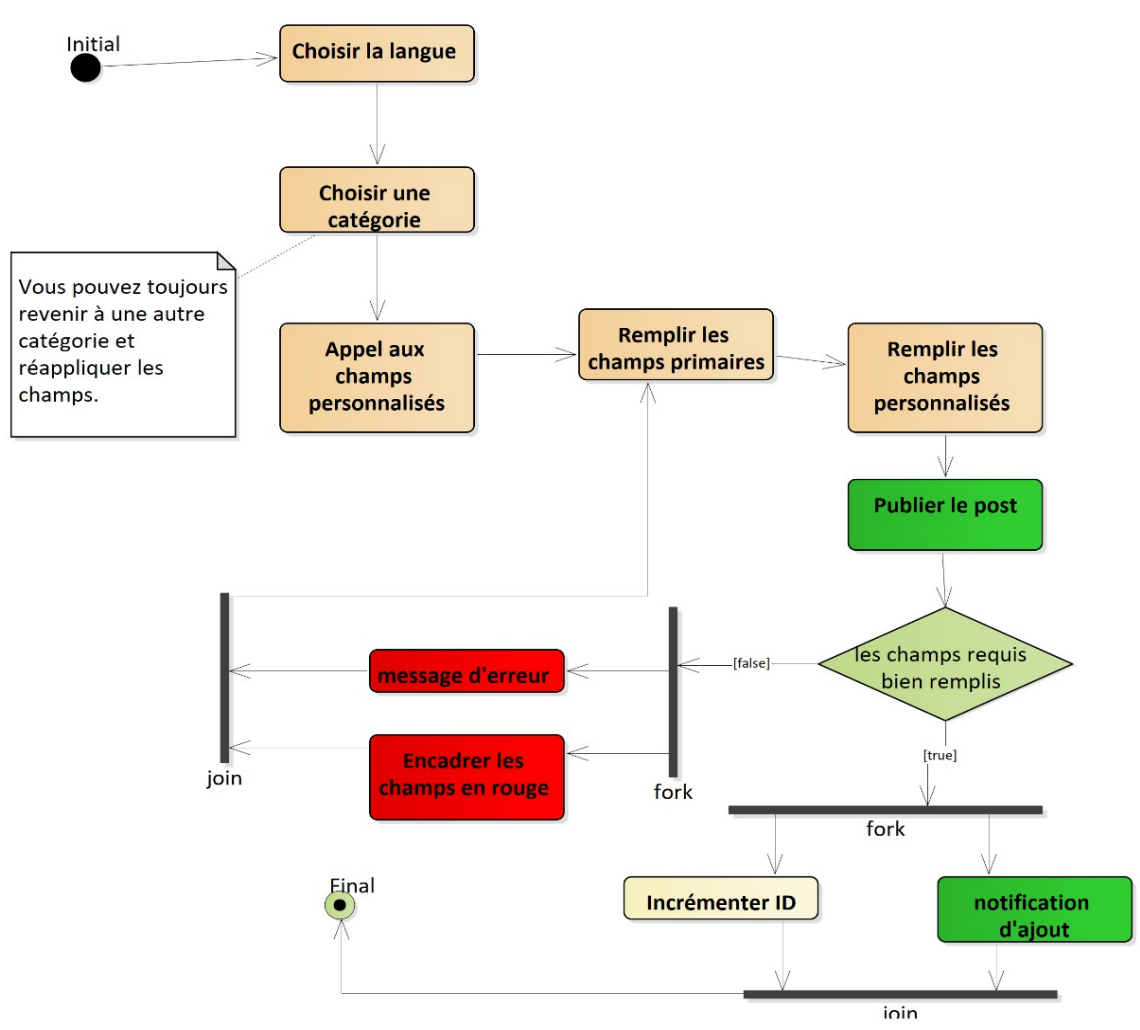

*Figure 10 : Diagramme d'activité d'Ajouter un post*

#### **2.3.5. Modifier un post**

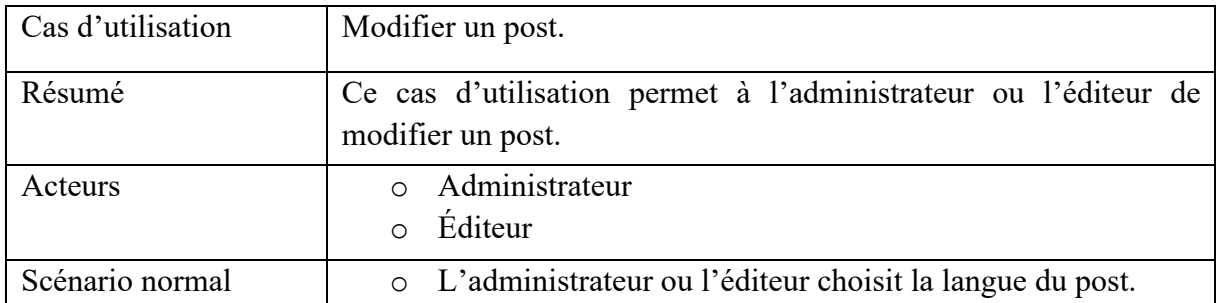

|                     | $\circ$ | L'administrateur ou l'éditeur choisit la catégorie.         |
|---------------------|---------|-------------------------------------------------------------|
|                     | $\circ$ | L'administrateur ou l'éditeur modifie les champs primaires  |
|                     |         | et personnalisés.                                           |
|                     | $\circ$ | Le système vérifie la saisie des champs obligatoires.       |
|                     | $\circ$ | Le système vérifie les informations saisies.                |
|                     | $\circ$ | Les informations ont été remplies correctement.             |
| Scénario alternatif | $\circ$ | L'administrateur ou l'éditeur choisit la langue du post.    |
|                     | $\circ$ | L'administrateur ou l'éditeur choisit la catégorie du post. |
|                     | $\circ$ | L'administrateur ou l'éditeur modifie les champs primaires  |
|                     |         | et personnalisés.                                           |
|                     | $\circ$ | Le système vérifie la saisie des champs obligatoires.       |
|                     | $\circ$ | Les champs obligatoires ne sont pas tous renseignés.        |
|                     | $\circ$ | Le système encadre les champs en rouge.                     |
|                     | $\circ$ | Le système affiche un message d'erreur.                     |
| Post condition      |         | Un post existant est modifié.                               |
|                     |         |                                                             |
| Pré-condition       |         | L'acteur doit être authentifié.                             |
|                     |         |                                                             |

*Tableau 3 : Description du cas d'utilisation modifier un post*

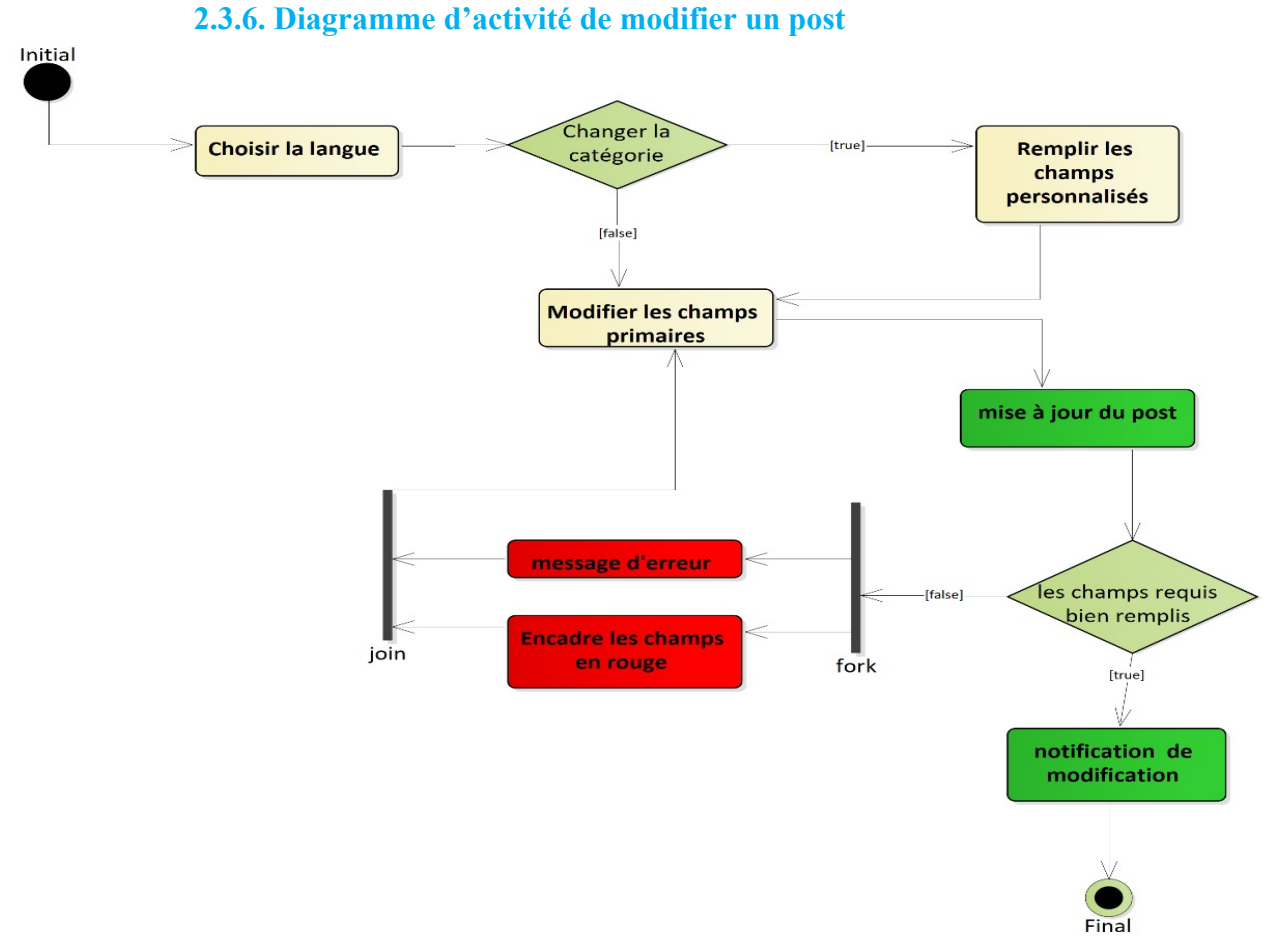

*Figure 11 : Diagramme d'activité de Modifier un post*

#### **2.3.7. Postuler à une offre**

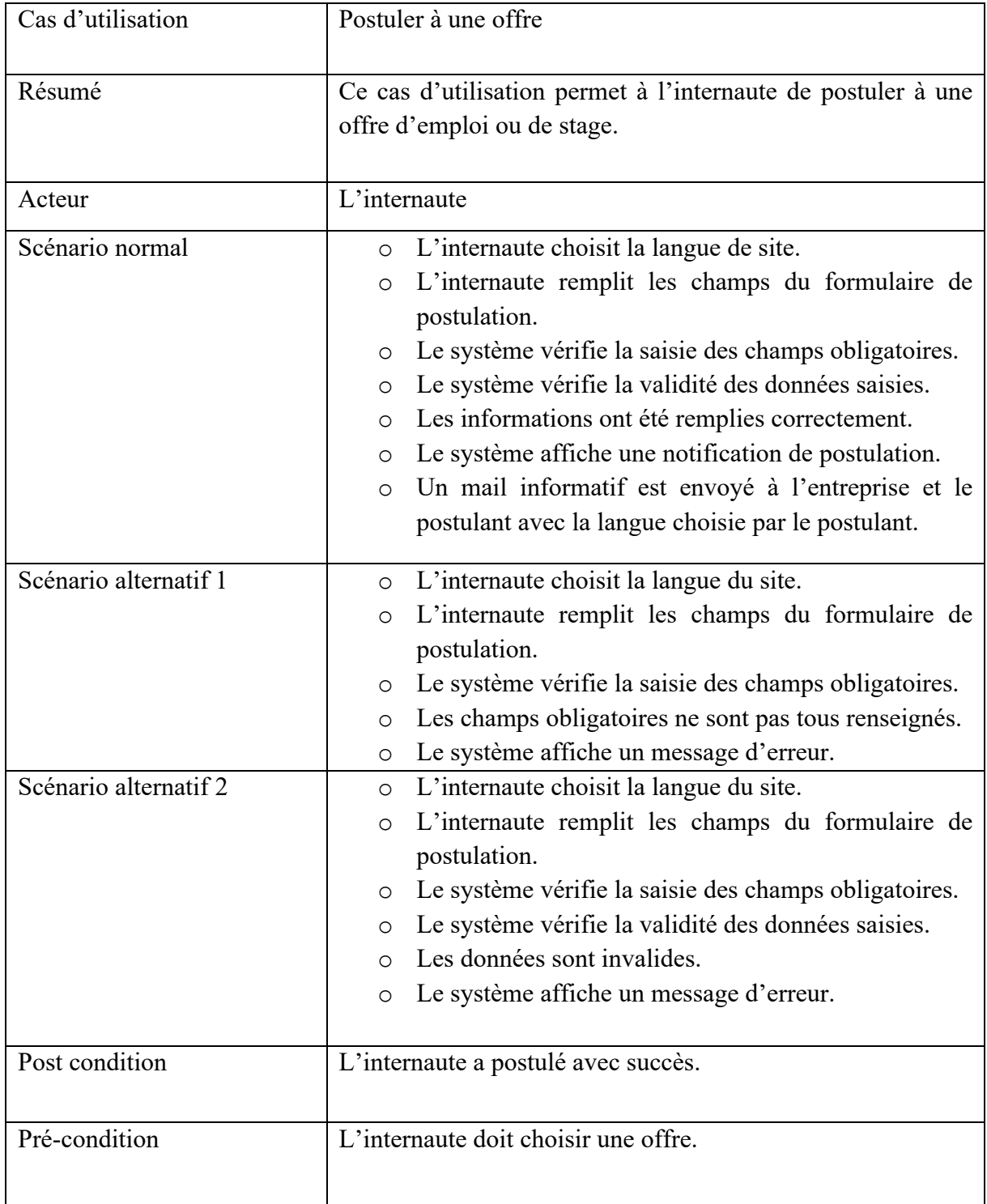

*Tableau 4 : Description du cas d'utilisation postuler à une offre*

#### **2.3.8. Diagramme d'activité de postuler à une offre**

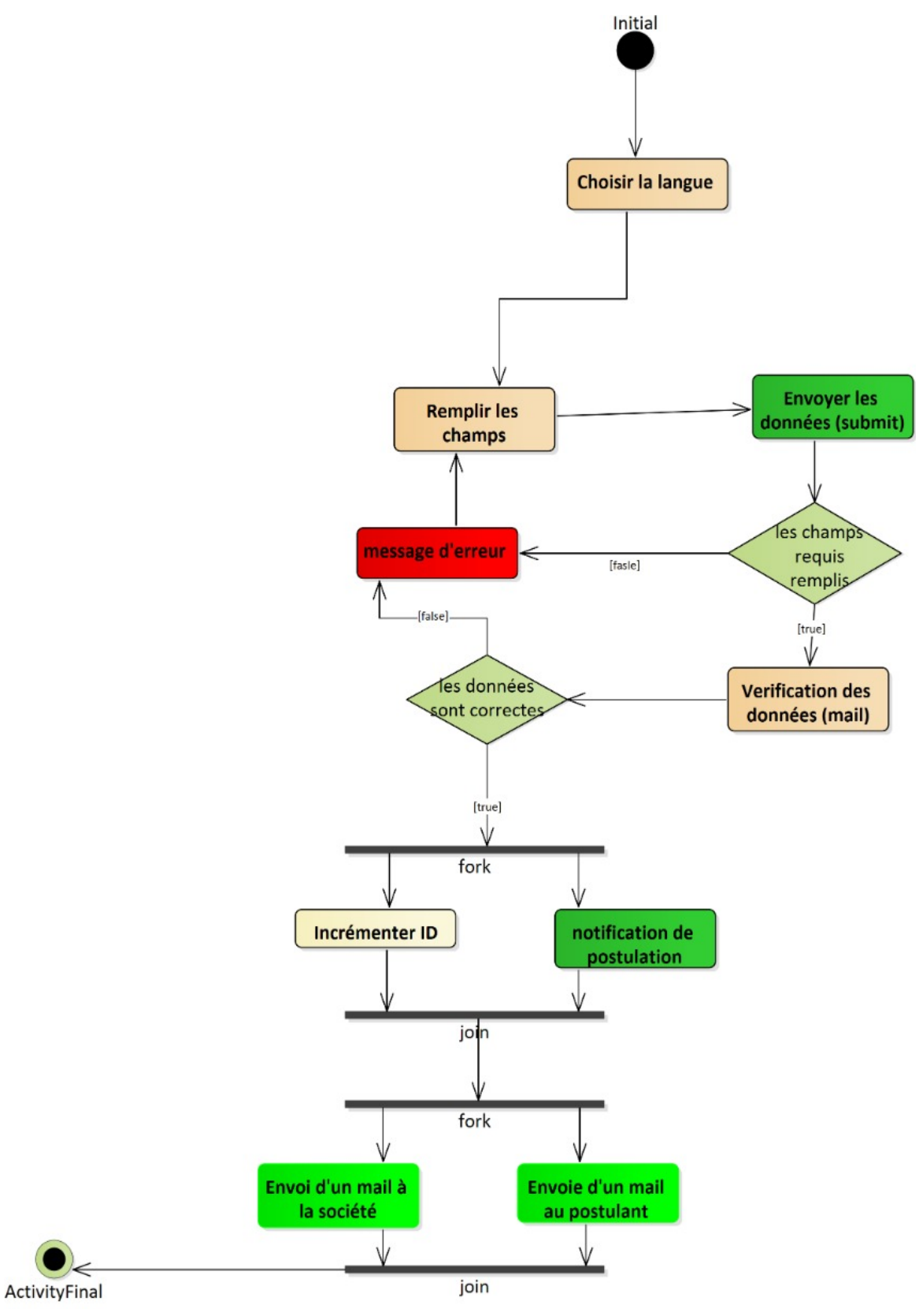

*Figure 12 : Diagramme d'activité de postuler à une offre*

### **2.3.9. Réinitialiser le mot de passe**

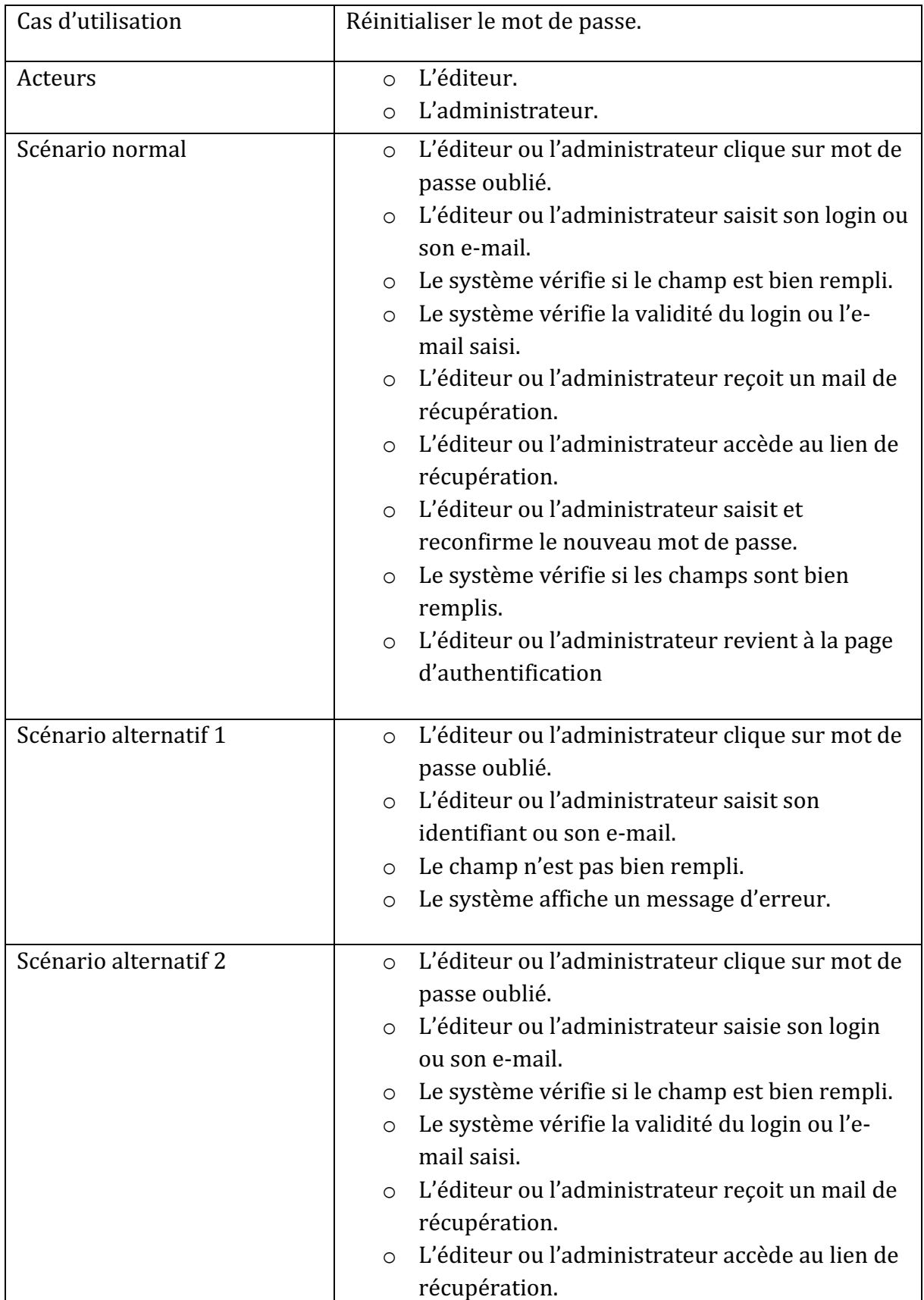

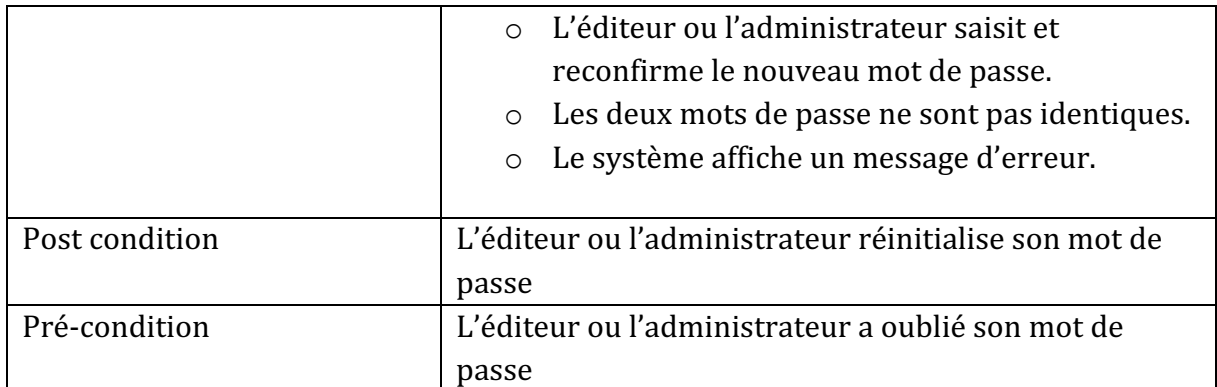

*Tableau 5 : Description du cas d'utilisation Réinitialiser le mot de passe*

#### **2.3.10. Diagramme d'activité de réinitialiser le mot de passe**

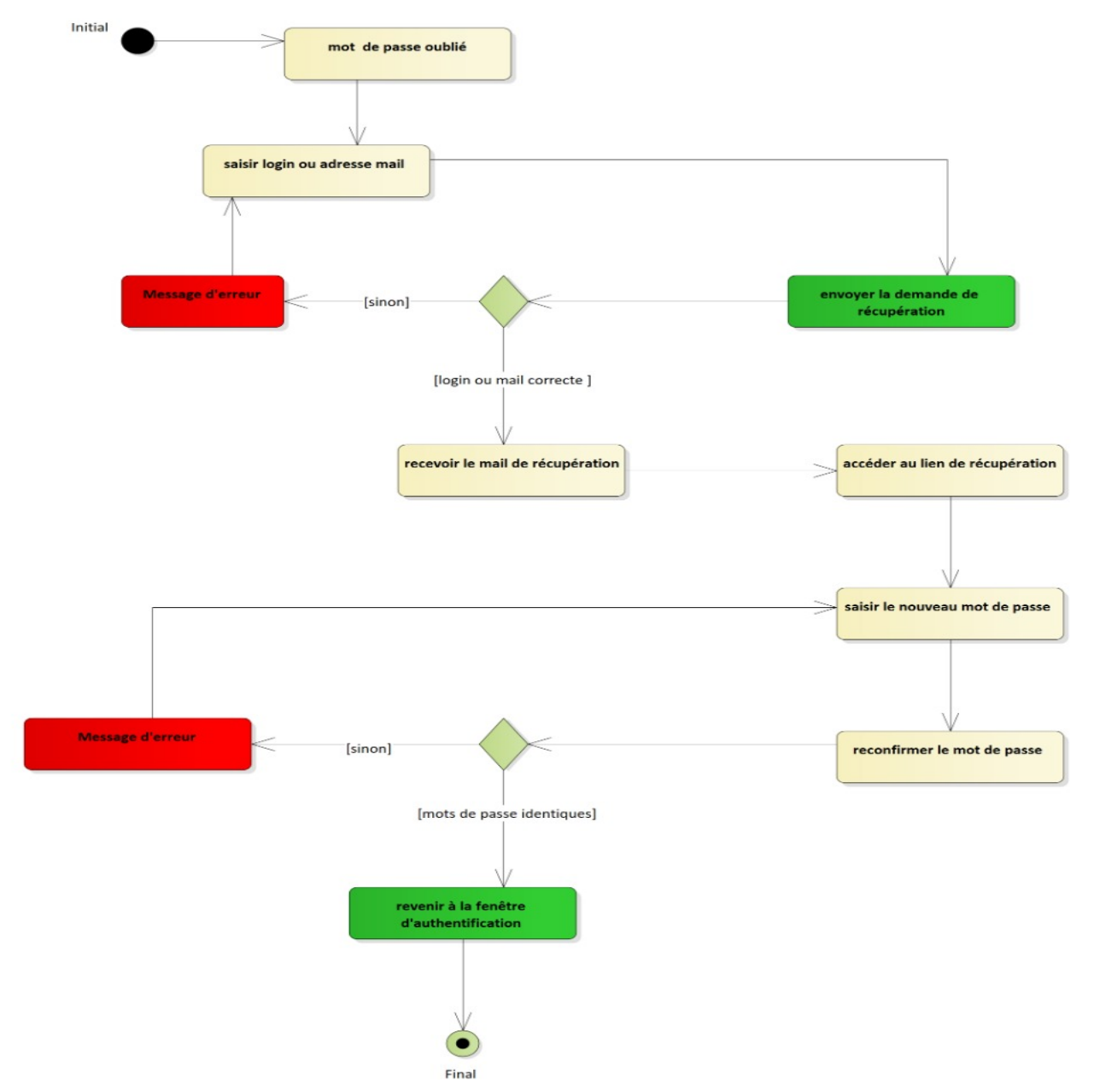

*Figure 13 : Diagramme d'activités lié à la réinitialisation du mot de passe*

#### **3. Modèle statique**

#### **3.1. Diagramme de classes**

Le diagramme de classes est un schéma utilisé en génie logiciel pour schématiser les classes et les interfaces des systèmes ainsi que les différentes relations entre celles-ci. Ce diagramme fait partie de la partie statique d'UML car il fait l'abstraction des aspects temporels et dynamiques.

Pour des raisons de lisibilité, nous avons divisé le diagramme de classe de notre système en deux parties pour qu'il soit plus lisible.

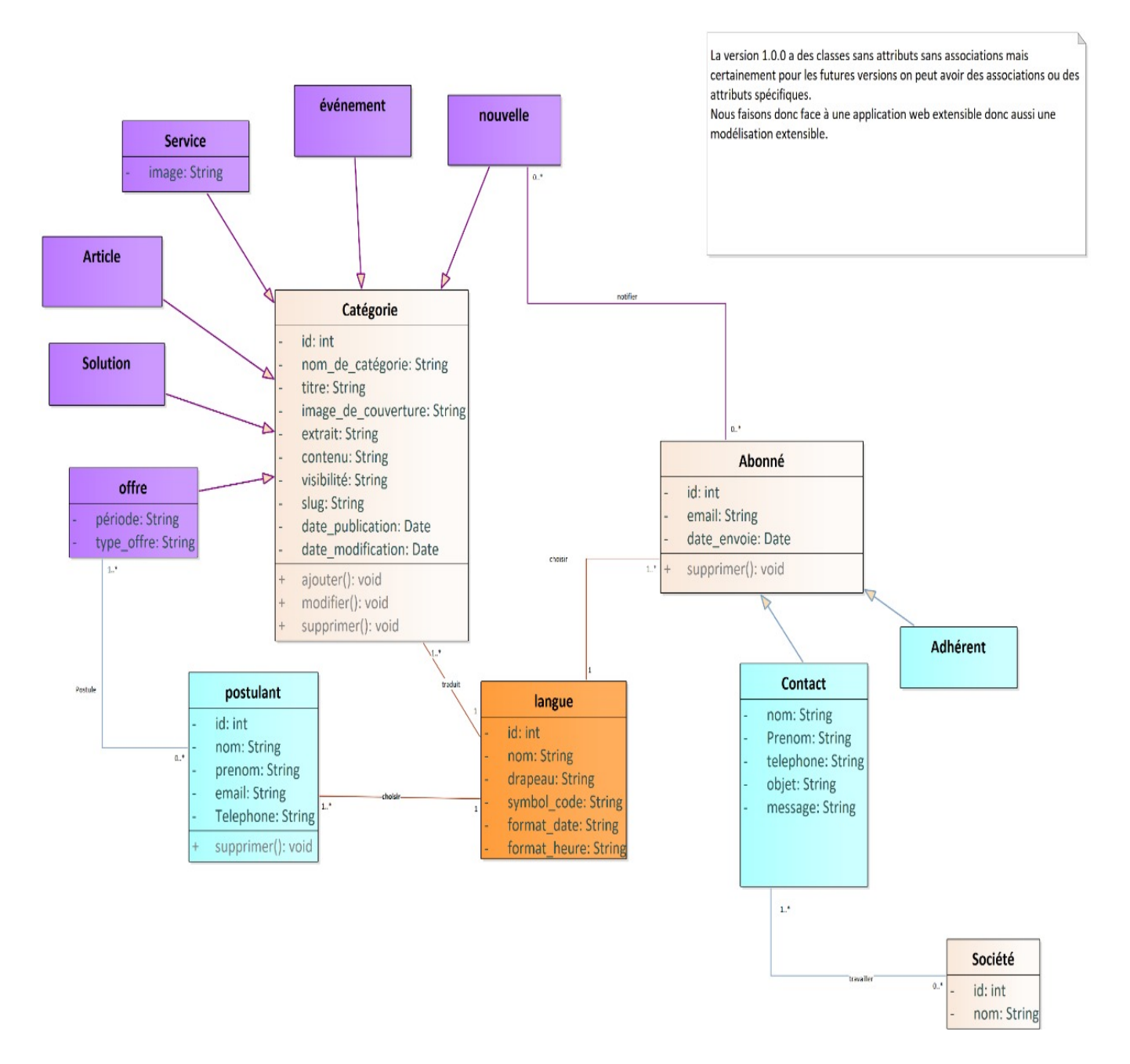

*Figure 14 : Diagramme de classe partie 1*

#### Projet de Fin d'Études 2021-2022

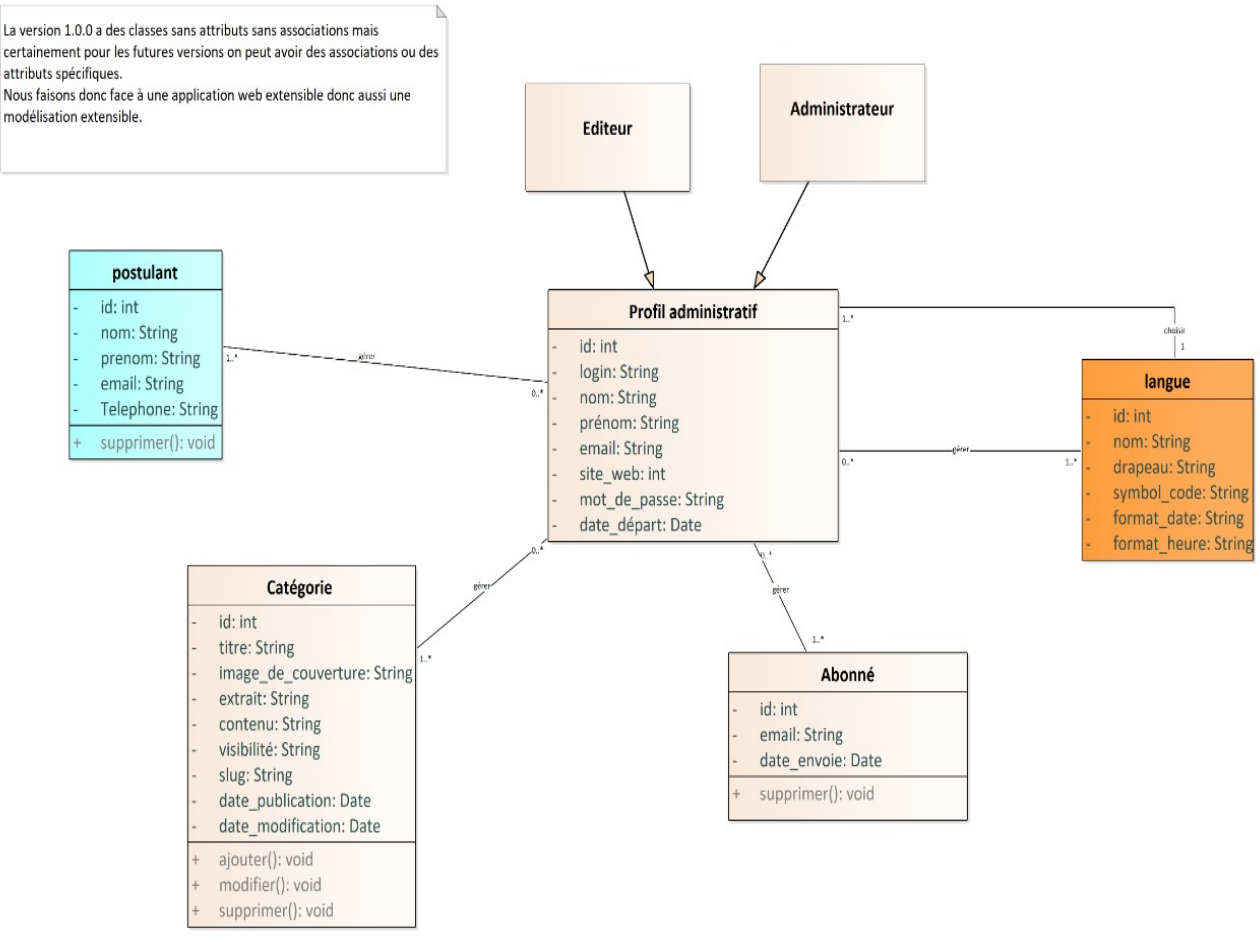

*Figure 15 : Diagramme de classe partie 2*

#### **3.2. Schéma logique des données**

Profil administratif(id,login,nom, prénom, email, site web, mot de passe, date départ, #id\_langue);

Editeur (id\_editeur, #id\_profil\_adminstratif) ;

Administrateur (id\_administrateur, #id\_profil\_adminstratif) ;

Gestion postulants (#id\_postulant, #id\_profil\_adminstratif) ;

Gestion catégories (#id\_catégorie, #id\_profil\_adminstratif) ;

Gestion langues (#id\_langue, #id\_profil\_adminstratif);

Gestion abonnés (#id\_abonné, #id\_profil\_adminstratif) ;

Catégorie (id, titre, image de couverture, extrait, contenu, visibilité, slug, date publication, date modification, #id langue) ;

Offre (id\_offre, #id\_catégorie, période, type\_offre) ;

Solution (id\_solution, #id\_catégorie) ;

Article (id\_article, #id\_catégorie) ; Service (id\_service, #id\_catégorie, image) ; Évènement (id\_évènement, #id\_catégorie) ; Nouvelle (id\_nouvelle, #id\_catégorie) ; Abonné (id, email, date envoie, #id langue) ; Contact (id\_contact, #id\_abonné, nom, prénom, téléphone, objet, message) ; Société (id,nom) ; Contact société (#id\_contact, #id\_société) ; Adhérent (id\_adhérent, #id\_abonné) ; Langue (id, nom, symbole, format date, format heure, drapeau) ; Postulant (id, nom, prénom, email, téléphone, #id\_langue) ; Postulant\_offre (#id\_postulant, #id\_offre) ;

# **Chapitre III**

**Réalisation**

#### **1. système de gestion de contenu**

#### **1.1. Pourquoi utiliser un CMS ?**

Le système de gestion de contenue ou Content Management System (CMS) en anglais regroupe une catégorie de logiciels qui permettent de concevoir, gérer et mettre à jour des sites Web ou des applications mobiles de manière dynamique, pour cette raison notre encadrant de stage nous a proposé d'utiliser un CMS pour pouvoir mettre en œuvre une application web complétement dynamique, de même les CMS autorisent la structuration du contenu d'un site Web (catégories, pages, etc.). Ce système de gestion de contenu permet également à plusieurs personnes de travailler en équipe sur un projet à différents niveaux de permissions, en attribuant aux membres de l'équipe un profil administratif (administrateur, éditeur, etc.).

Dans ce sens, on a réalisé une étude comparative entre WordPress et Drupal pour bien choisir la solution qui répondra le plus à nos exigences et nos attentes.

Le choix du CMS adéquat peut être déterminé par différents facteurs. En fonction de nos objectifs , la comparaison entre WordPress et Drupal porte sur trois critères de décision :

- o Quel est le CMS le plus sécurisé ?
- o Quel CMS nous permettra de mettre en œuvre une application dynamique ?
- o Quel CMS choisir pour un meilleur référencement ?

En se basant sur nos objectifs, nous avons choisi WordPress, pour les raisons suivantes :

- o Wordpress s'impose comme un CMS sûr et polyvalent pour les entreprises . Ce système puissant peut être utilisé pour mettre en œuvre des projets de sites Web personnalisés, avec des structures de pages complexes et complètement dynamiques, ainsi qu'il possède d'excellentes extensions.
- o Wordpress est très fort en terme de référencement et sécurité.

#### **1.2. WordPress**

WordPress est un CMS gratuit et open source. En fait, il est l'un des CMS les plus connus sur le web. La particularité du CMS WordPress est qu'il est écrit en PHP et qu'il repose sur une base de données MySQL.

WordPress permet de gérer des sites dynamiques, et même des sites e-commerce.

WordPress offre une interface personnalisable pour administrer les sites Internet et gérer les contenus, La gestion du site Internet peut être partagée entre différents utilisateurs, dont les droits peuvent être restreints en fonction du profil administratif : administrateur, éditeur, etc.

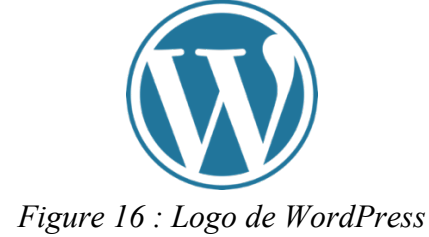

#### **2. Outils du développement**

Pour mettre en œuvre notre site web, nous avons adopté un environnement de développement qui a assuré la progression de la phase d'implémentation. Cet environnement comporte les outils logiciels suivants :

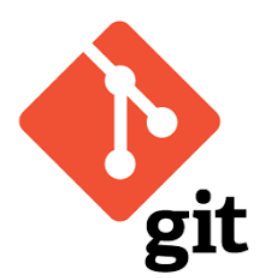

Git : Git est un logiciel de gestion de versions décentralisé. Il permet la gestion de versions des projets. Pour cette raison on a utilisé la plateforme GitLab pour stocker le code source de notre projet et de suivre l'historique complète de toutes les modifications apportées à ce projet.

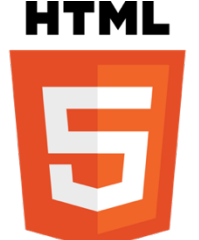

HTML 5 : HyperText Markup Language 5, est un langage de balises utilisé pour le but de structurer et donner du sens au contenu web. Par exemple : définir des sections, des titres et tables de données ou bien insérer des images ou des vidéos dans une page.

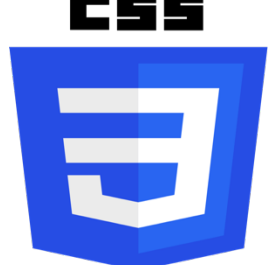

CSS 3 : (Cascading Style Sheets 3) : Est un langage de règles de style utilisé pour mettre en forme le contenu HTML. Par exemple : modifier la couleur d'arrière-plan ou mettre une image en arrière-plan ou bien changer les polices.

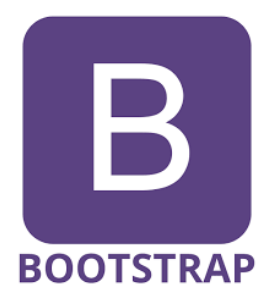

Bootstrap: est un Framework qui facilite et accélère le développement du Front-end. Il inclue une base CSS complète configurée à partir d'un fichier de variables, un ensemble de conventions de structure HTML et de nommage de classes des librairies JavaScripts simples pour les fonctions les plus courantes. On a développé sur le thème de Bootstrap de WordPress pour pouvoir manipuler le contenu dynamique du site.

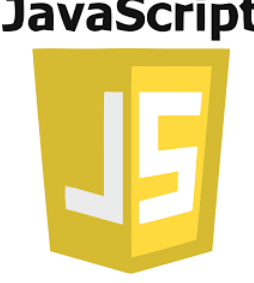

JavaScript JavaScript : est un langage de programmation orienté objet qui permet de créer du contenu mis à jour de façon dynamique, de contrôler le contenu multimédia, d'animer des images, et tout ce que vous pouvez imaginer avec quelques lignes de JavaScript.

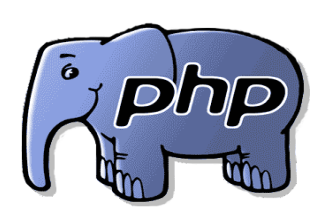

PHP 8 : HyperText Preprocessor18, plus connu sous PHP, est un langage de programmation, principalement utilisé pour produire des pages Web dynamiques via un serveur HTTP18, mais pouvant également fonctionner comme n'importe quel langage interprèté de façon locale. PHP est un langage impératif orienté objet.

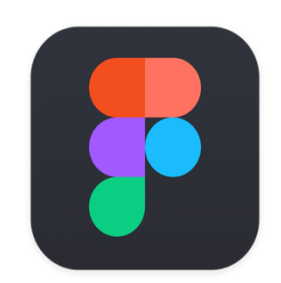

Figma : est un éditeur de graphiques vectoriels et un outil de prototypage. Il est principalement basé sur le web, avec des fonctionnalités hors ligne supplémentaires activées par des applications de bureau pour MacOs et Windows, on a utilisé cet outil pour réaliser le prototype des interfaces de notre application web

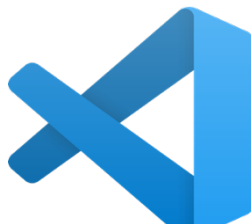

Visual Code Studio : est un IDE que nous avons utilisé pour le développement du contenu dynamique. Il s'agit d'un éditeur de code supportant les langages de programmation Web, comme l'HTML, le CSS et le Javascript. 

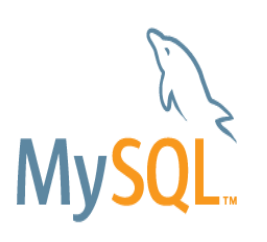

MySQL : est un système de gestion de base de données relationnelle (SGBDR). Il est distribué sous une double licence GPL et propriétaire. Il fait partie des logiciels de gestion de données les plus utilisés au monde, autant par le grand public (applications web principalement) que par des professionnels, en concurrence avec Oracle et Microsoft SQL Server.

# **3. Présentation des interfaces graphiques**

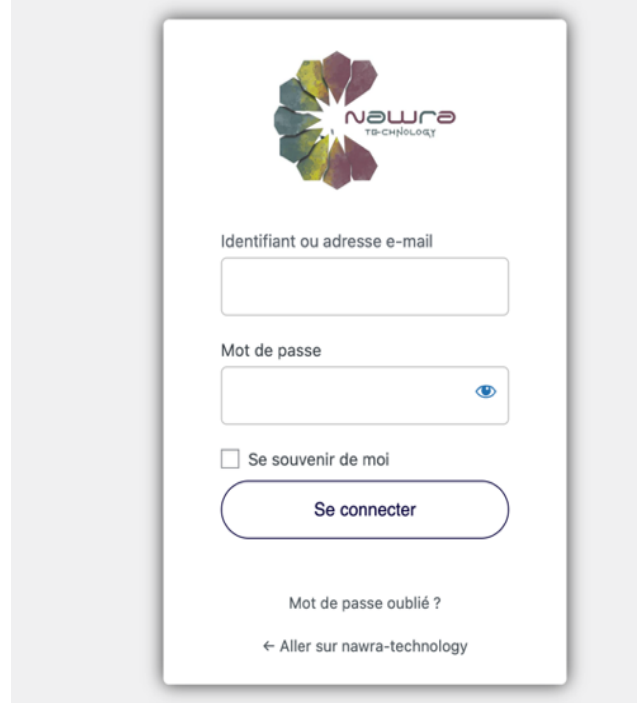

### **3.1. Authentification**

C'est la page qui permet à chaque éditeur ou administrateur d'accéder à leurs espaces pour la gestion du contenu, en renseignant leurs login ou e-mail et mot de passe correctement, sinon un message d'erreur va être affiché (figure 18 et 19)

 *Figure 17 : Interface de la page d'Authentification*

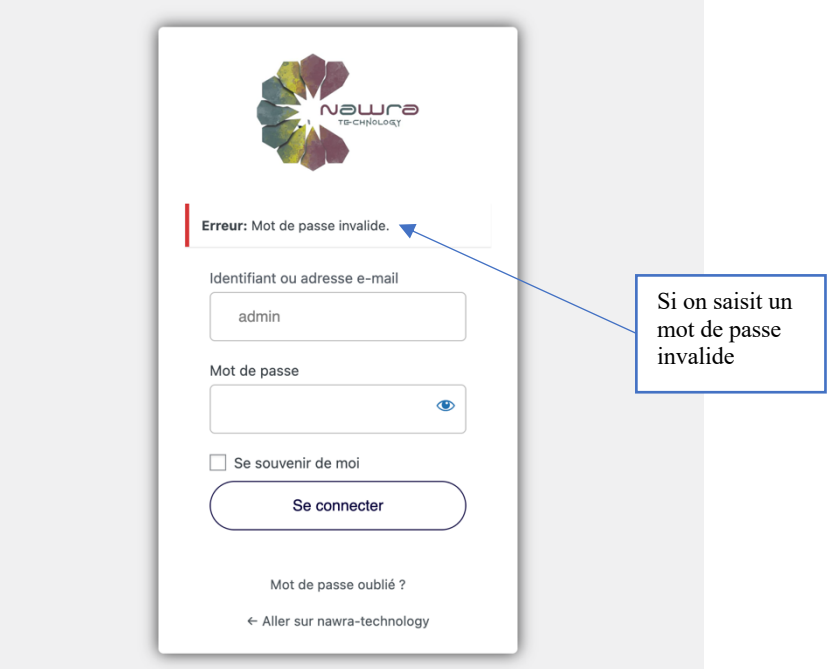

*Figure 18 : Message d'erreur mot de passe invalide*

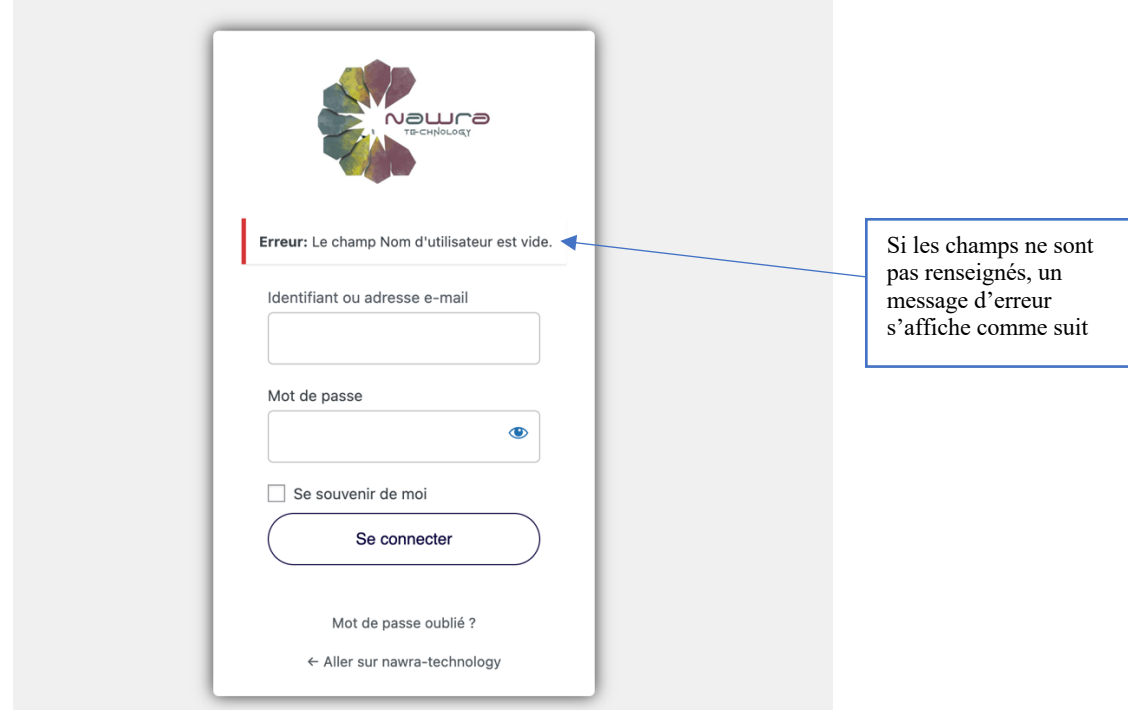

*Figure 19 : Message d'erreur au cas de champs non renseignés*

#### **3.2. Interface de la page d'accueil**

C'est la page principale de l'application, elle contient des extraits des services et solutions récents (figure 20 et 21 ), ainsi que les nouvelles de l'entreprise sous forme de diaporama, l'interface est affichée lorsqu'on ouvre l'application. À travers cette interface l'internaute peut s'inscrire à la newsletter de l'entreprise.

Le site est traduit en trois langues (en français, arabe et anglais), dans ce rapport on va prendre l'exemple de la version française du site, comme suit :

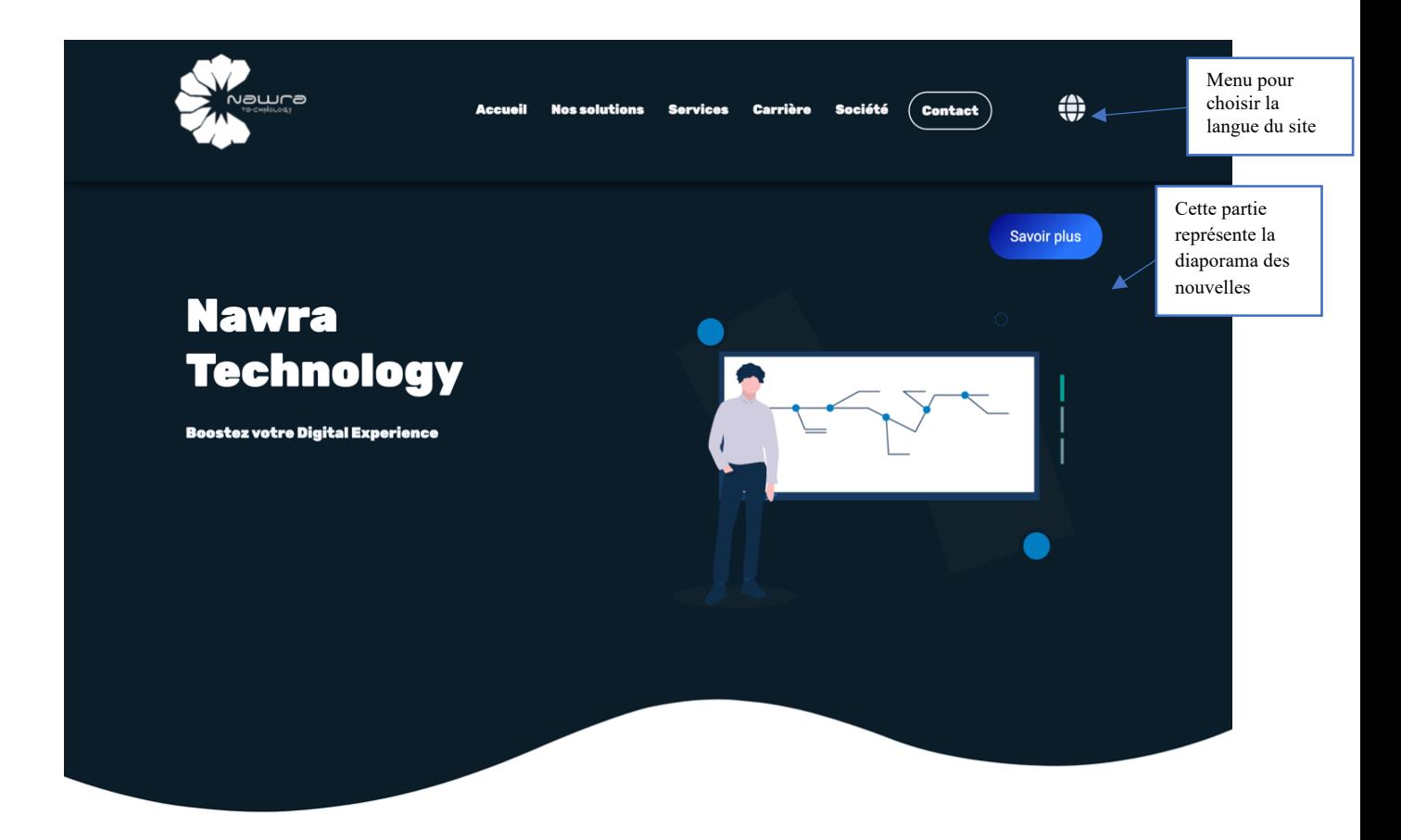

Services

#### Des services qui répondent à vos besoins

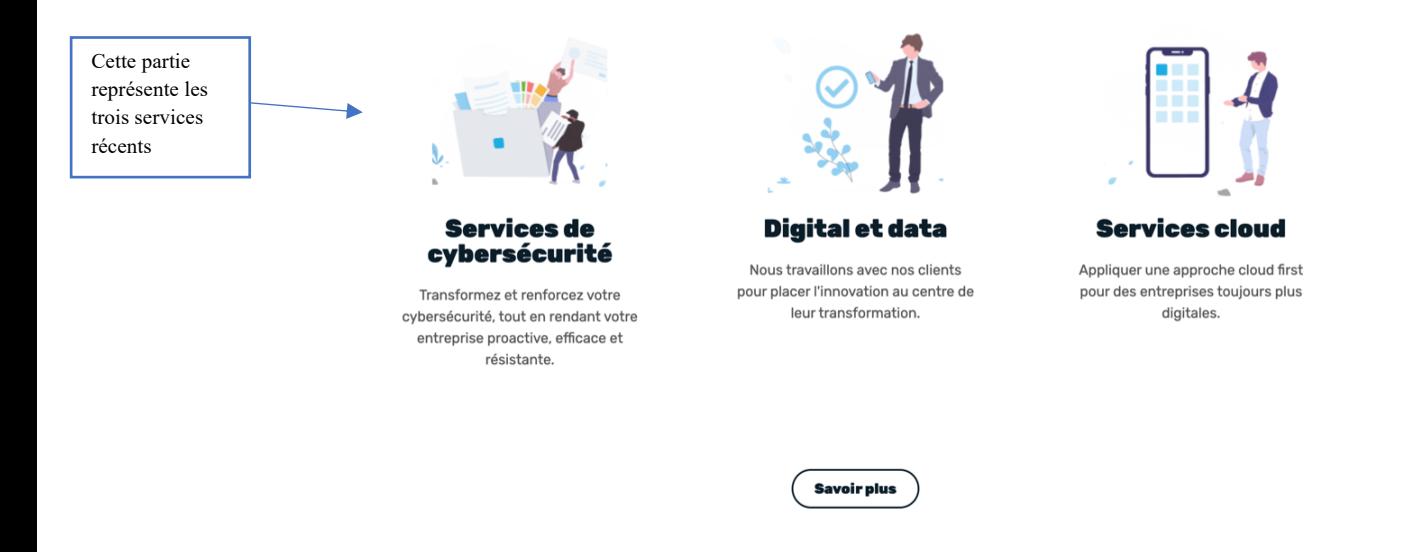

*Figure 20 : interface de la page d'accueil partie 1*

### Projet de Fin d'Études 2021-2022

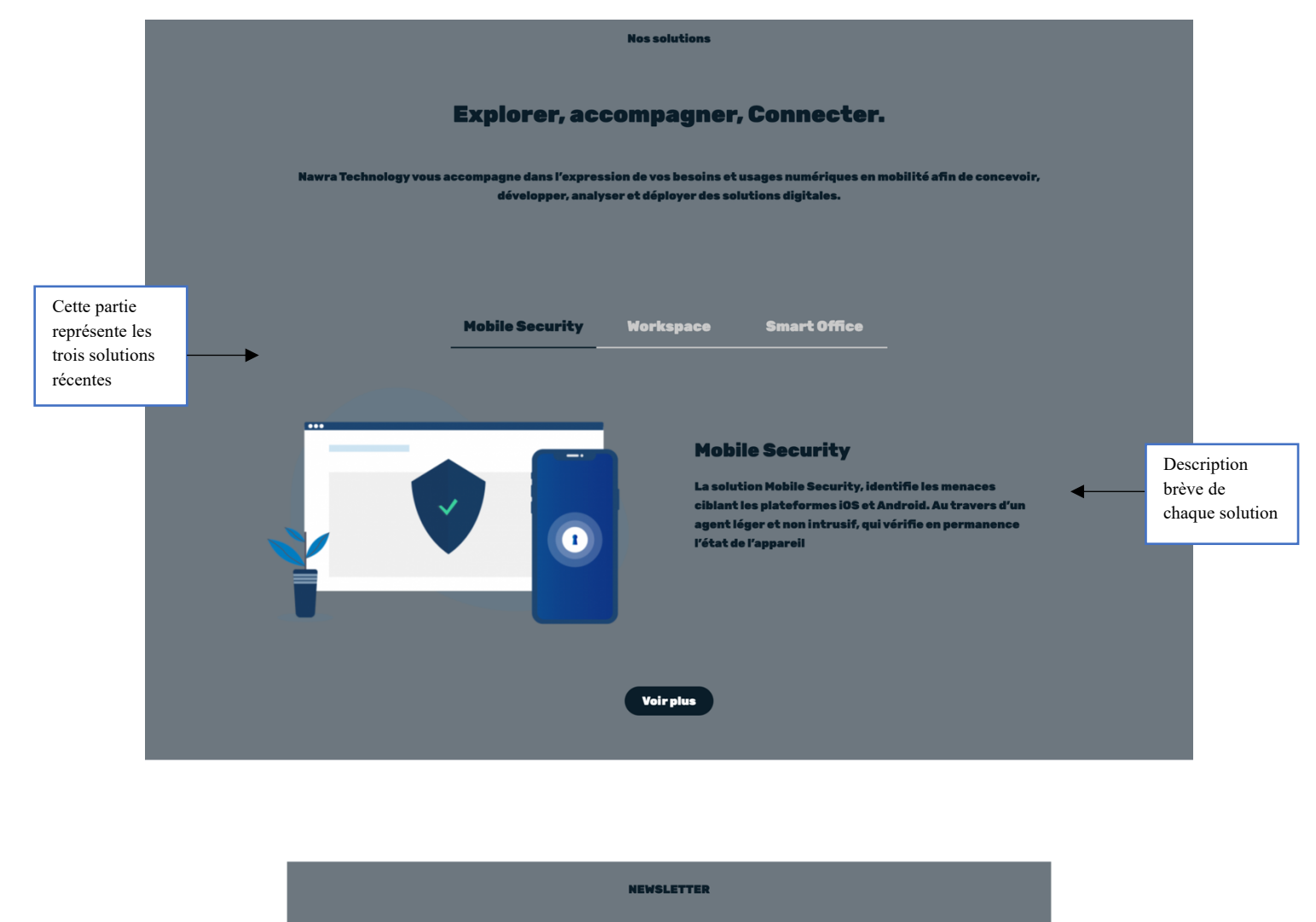

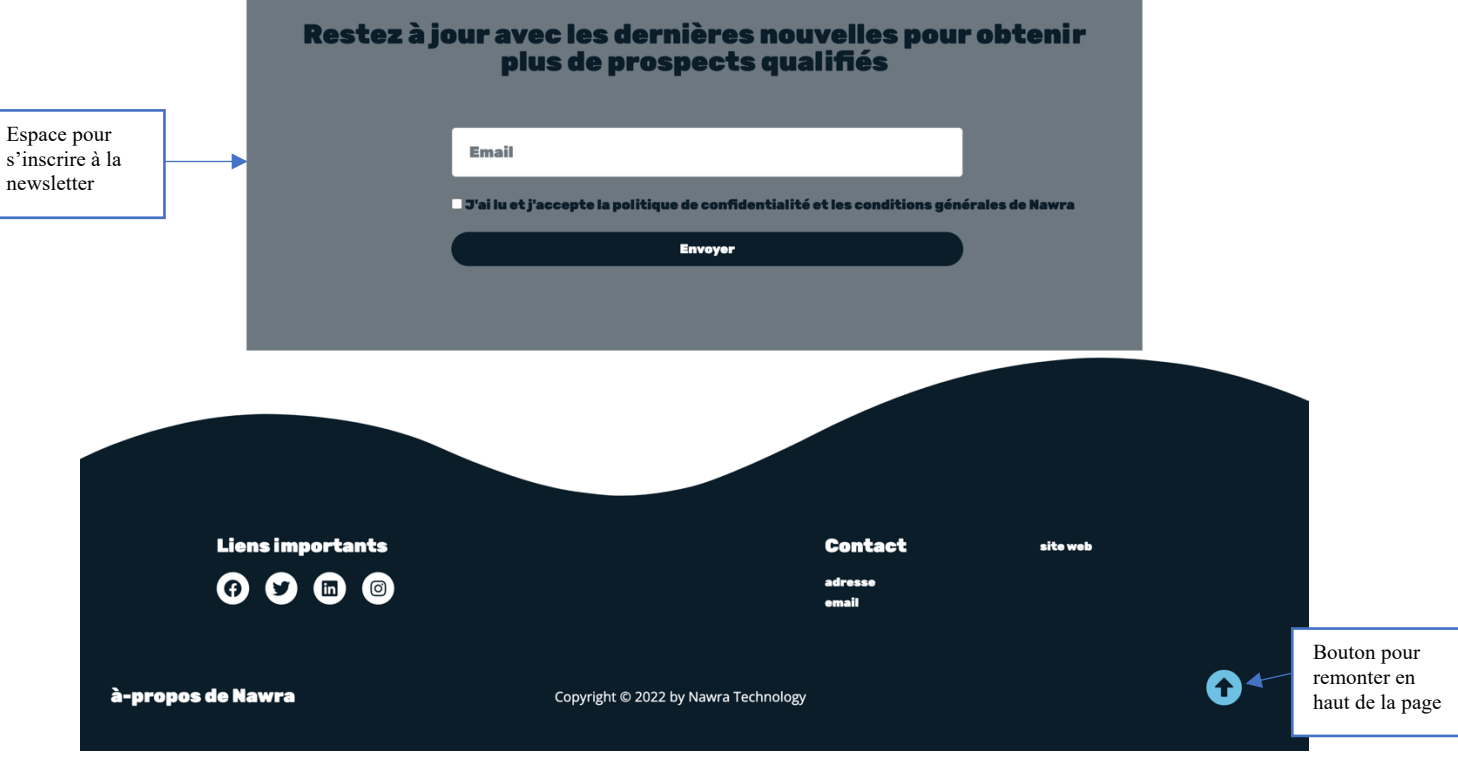

*Figure 21 : interface de la page d'accueil partie 2*

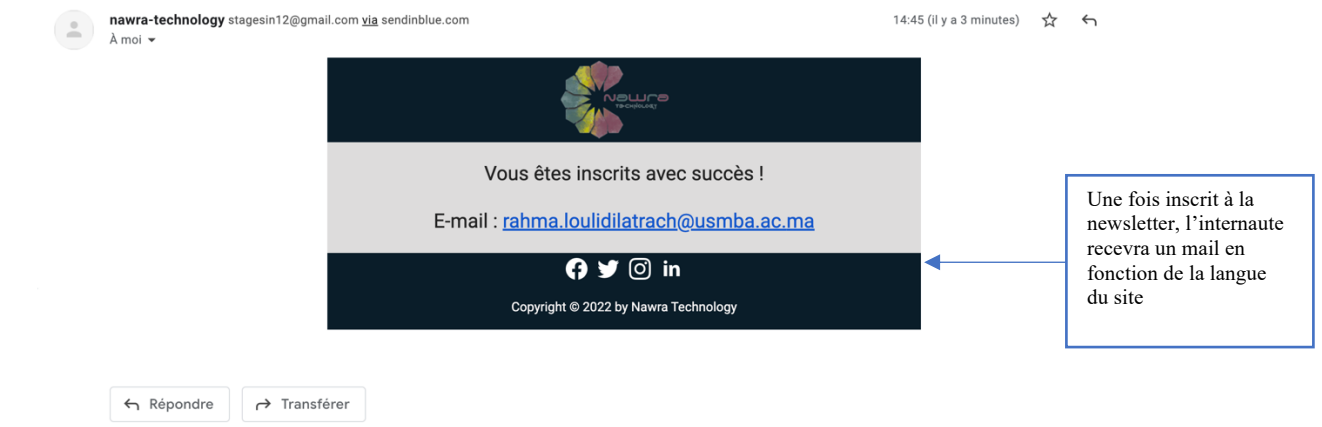

*Figure 22 : Mail de confirmation d'inscription*

En descendant dans les pages, l'en-tête du site change de couleur et de logo comme suit :

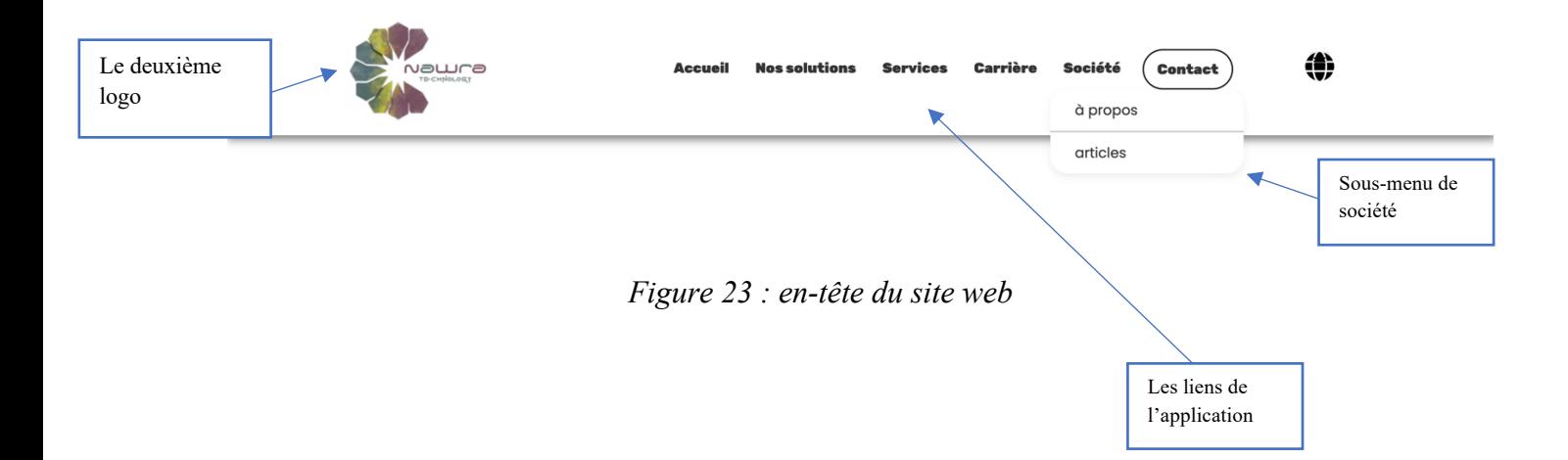

#### **3.3. Interface de la page des solutions**

Cette interface, présente la liste des solutions actuelles avec des descriptions détaillées sur chaque solution :

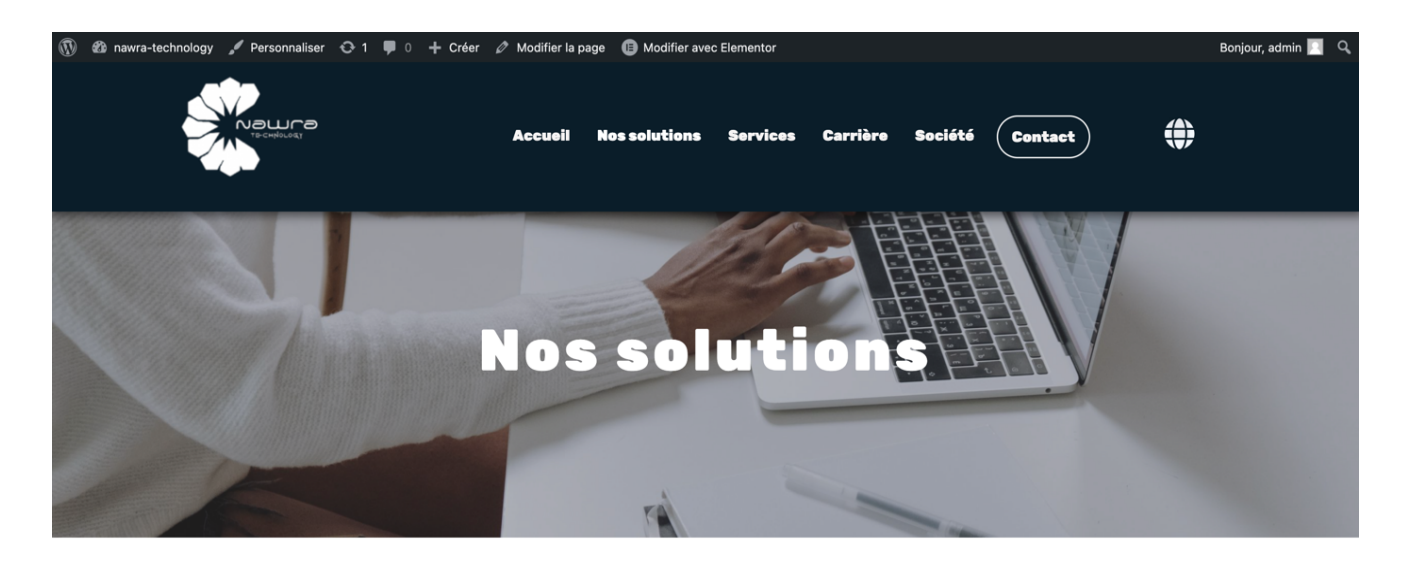

#### Explorer, accompagner, connecter.

On vous accompagne dans l'expression de vos besoins et usages numériques en mobilité afin de concevoir, développer, analyser et déployer des solutions digitales.

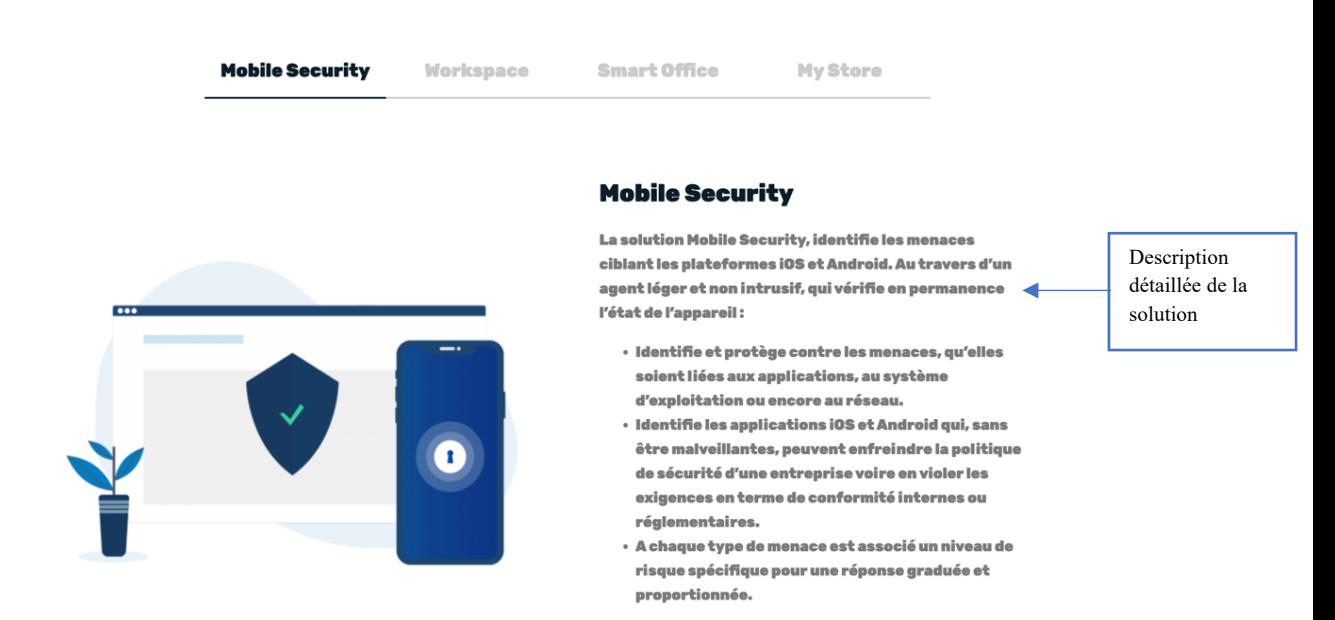

*Figure 24 : Interface de la page nos solutions*

#### **3.4. Interface de la page services**

Cette interface présente la liste des services proposés par l'entreprise avec quelques informations sur chaque service, les titres sont cliquables et ils nous dirigent vers une page qui contient des informations détaillées sur chaque service.

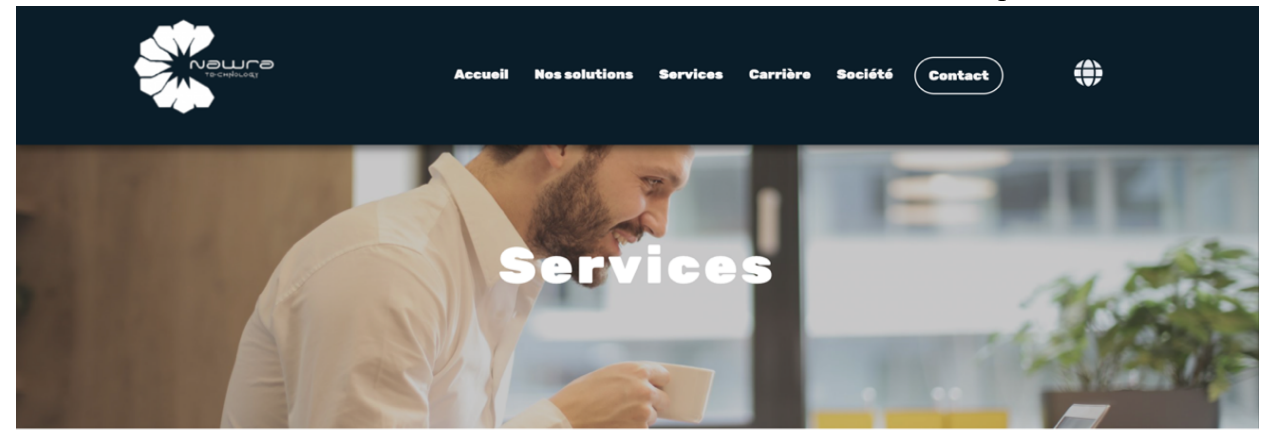

#### Des services qui répondent à vos besoins

Toute notre équipe, à travers le mode d'accompagnement qui vous correspond, est à vos côtés dans un seul but : la réussite de vos projets digitaux.

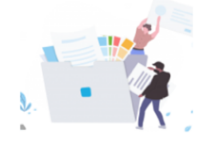

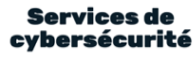

Transformez et renforcez votre cybersécurité, tout en rendant votre .<br>entreprise proactive, efficace et .<br>résistante.

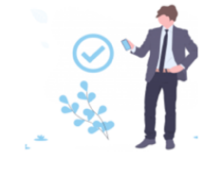

**Digital et data** Nous travaillons avec nos clients

pour placer l'innovation au centre de leur transformation.

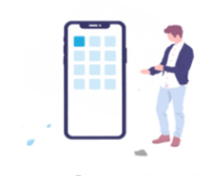

**Services cloud** Appliquer une approche cloud first pour des entreprises toujours plus digitales.

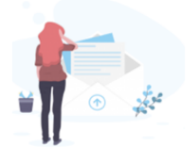

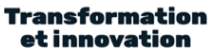

Permettre aux organisations de gagner des avantages concurrentiels dans un cadre de profonds changements numériques.

*Figure 25 : Interface de la page services*

#### **3.5. Interface d'un service**

Après avoir cliqué sur le titre d'un service, une interface va s'afficher comme suit :

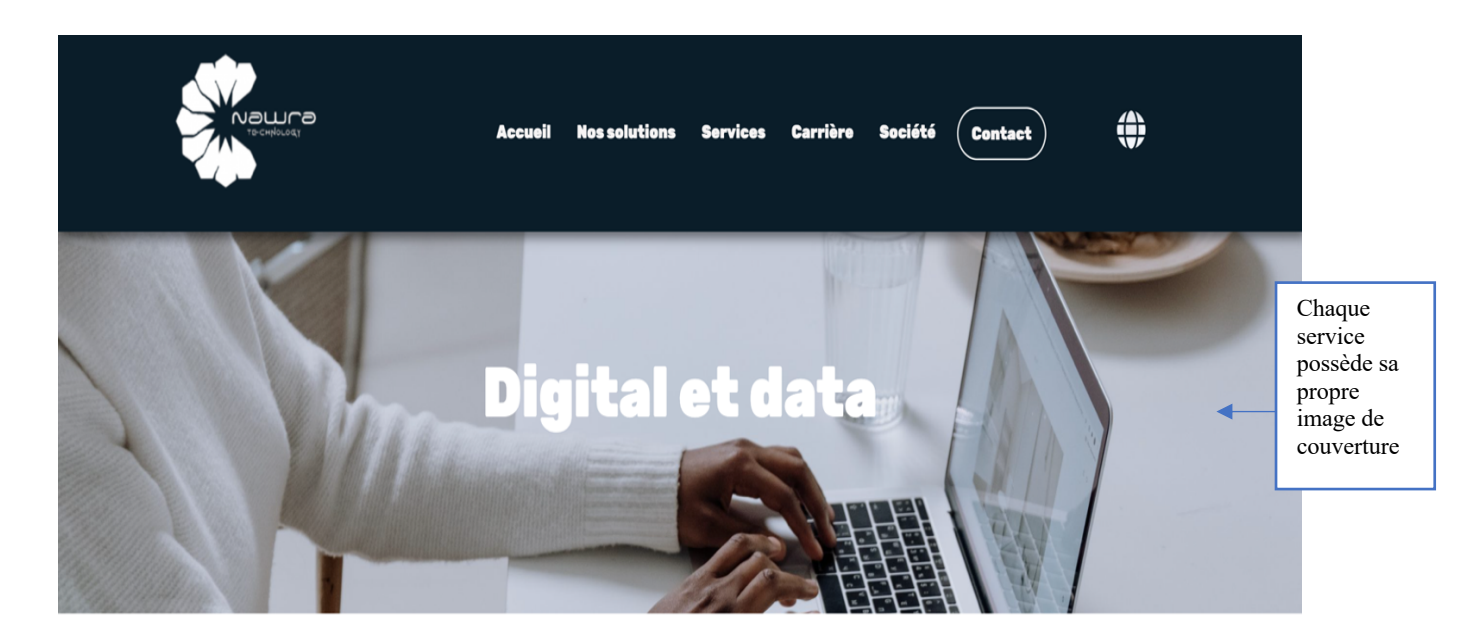

#### Notre but est assurer la réussite de vos projets digitaux.

Description détaillée du service

#### **Description**

#### Relever vos défis

Le numérique doit être au centre- rafistoler l'historique ne suffit plus. Le numérique doit s'incarner dans toute l'organisation . Le numérique exige une nouvelle façon de penser, de travailler et de vous engager auprès des clients et de votre écosystème.

#### Notre réseau Applied Innovation **Exchange**

Nous soutenons intensément l'innovation par ce que c'est le seul moyen de les modèles d'aujourd'hui adaptables aux enjeux de demain. Les cycles d'innovation se mensurent aujourd'hui en jours et en semaines, et non plus en mois et en années. Nous travaillons avec nos clients pour placer l'innovation au centre de leur transformation.

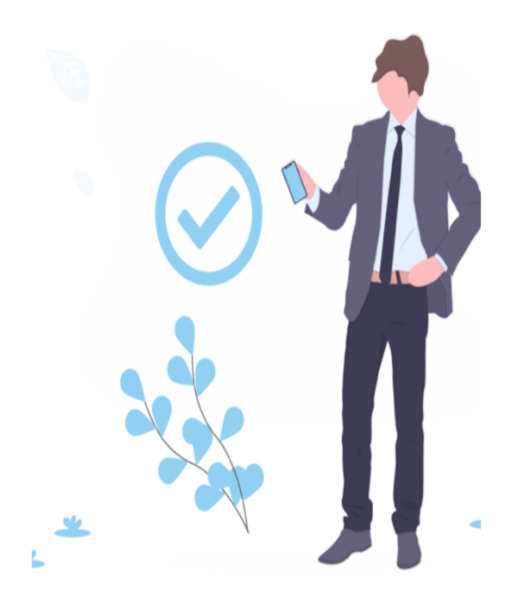

*Figure 26 : Interface de la page d'un service*

#### **3.6. Interface de la page carrière**

Cette interface contient la liste des offres avec quelques informations et un Bouton ( Savoir plus ) qui permet de nous diriger vers une page contenant la liste des informations qui décrit l'offre et permet aux internautes de postuler à cette offre .

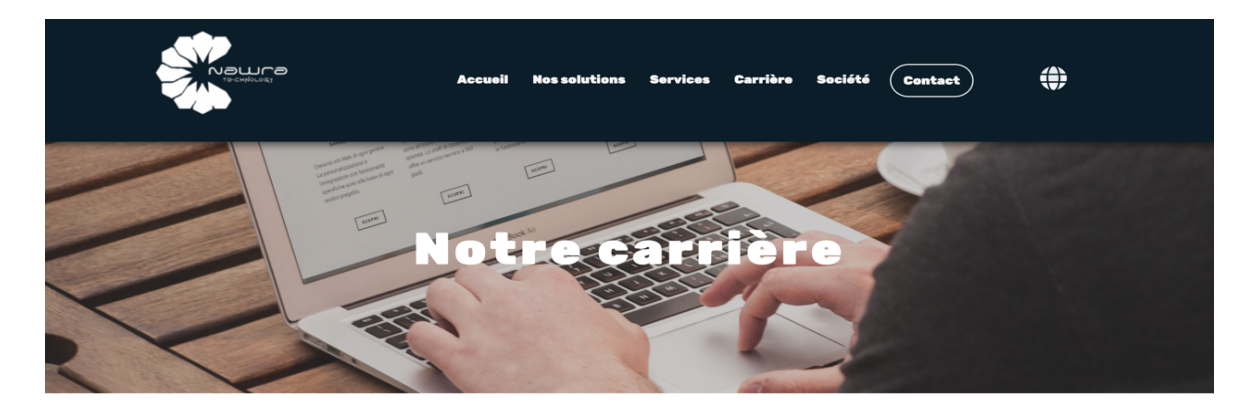

Rejoignez une communauté aussi passionnée que vous, et développons ensemble notre expertise !

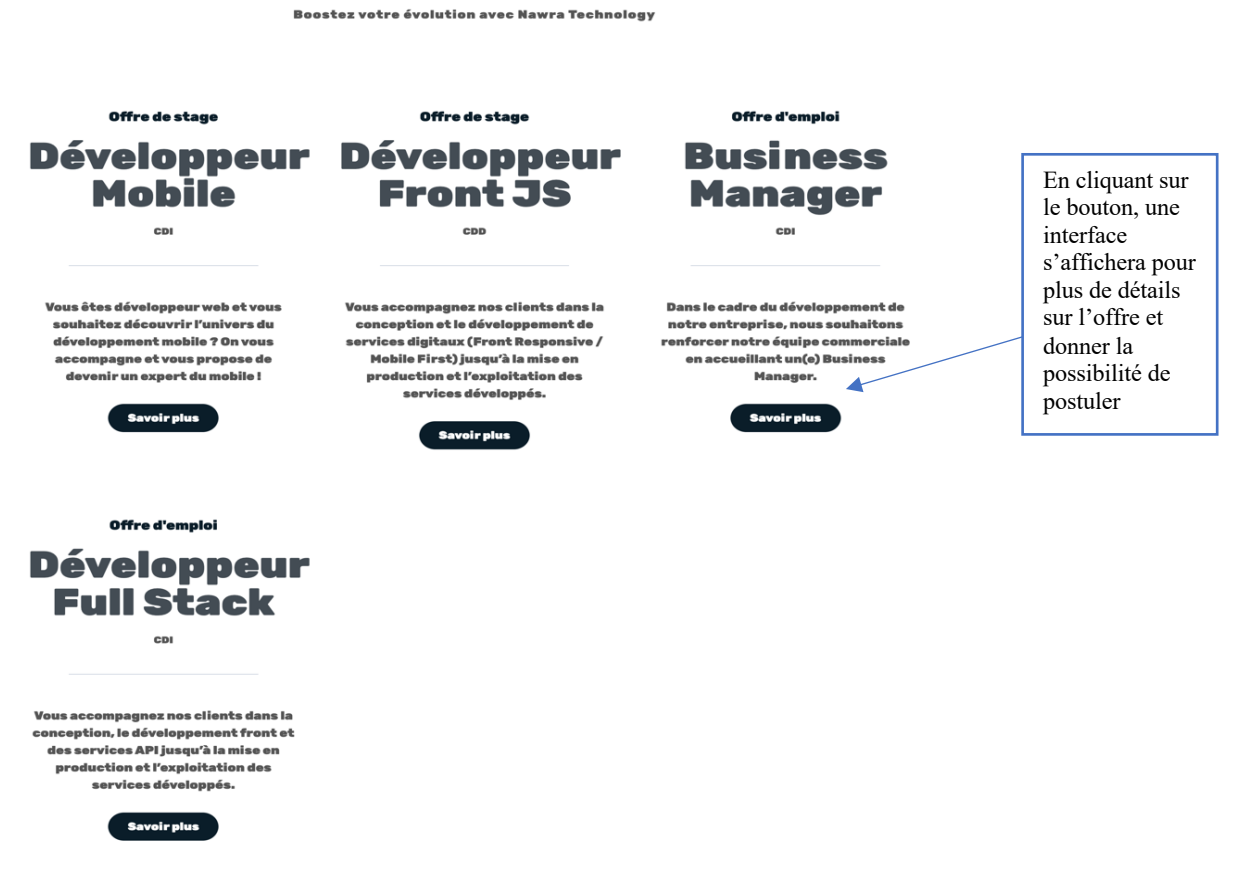

*Figure 27 : Interface de la page carrière*

#### **3.7. Interface de la page postuler**

Après avoir choisi une offre, une interface s'affichera comme suit pour donner aux internautes la possibilité de postuler

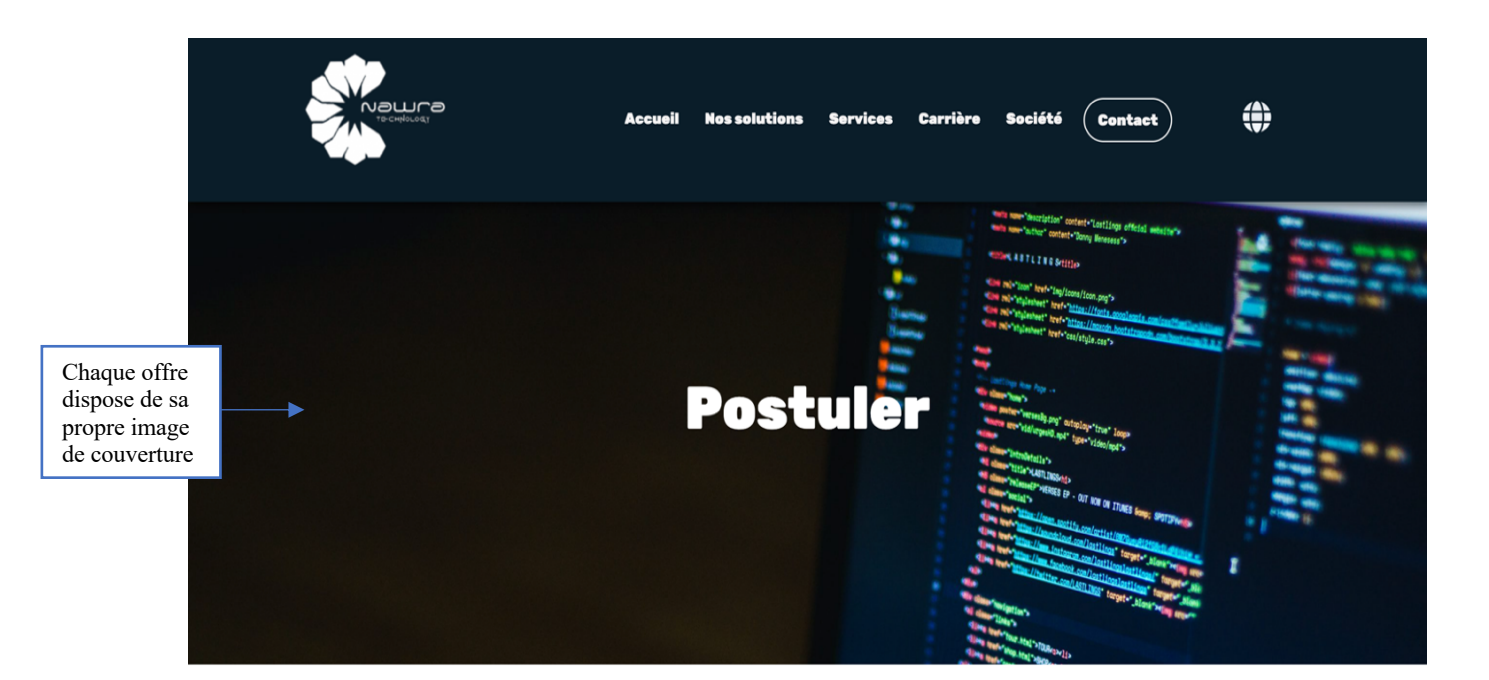

```
Poste: Développeur Front JS
Type de contract: Offre de stage
Période:CDD
Description
```
Vous accompagnez nos clients dans la conception et le développement de services digitaux (Front Responsive / Mobile First) jusqu'à la mise en production et l'exploitation des services développés.

Pour cela vous serez amené à :

- · Participer au cadrage fonctionnel et technique du projet
- · Réaliser la conception d'applications web-mobiles
- · Développer et ajouter de nouvelles fonctionnalités
- · Participer à la mise en exploitation de l'application
- · Rédiger la documentation technique
- Échanger avec les équipes IT et métiers (méthode Agile, Devops)
- · Mener une veille technologique - Contribuer à l'une des communautés Mobiapps

#### Contextes techniques :

- Langages: HTML5 CSS3 JavaScript TypeScript
- · Frameworks: Angular ReactJS VueJS
- · Méthodologies/Concept: Agile Scrum, Kanban TDD, BDD
- · Outils : Jira. Confluence. Slack
- · Intégration continue : Git, Gitlab CI/CD, Jenkins, Docker

#### *Figure 28 : Interface de la page Postuler*

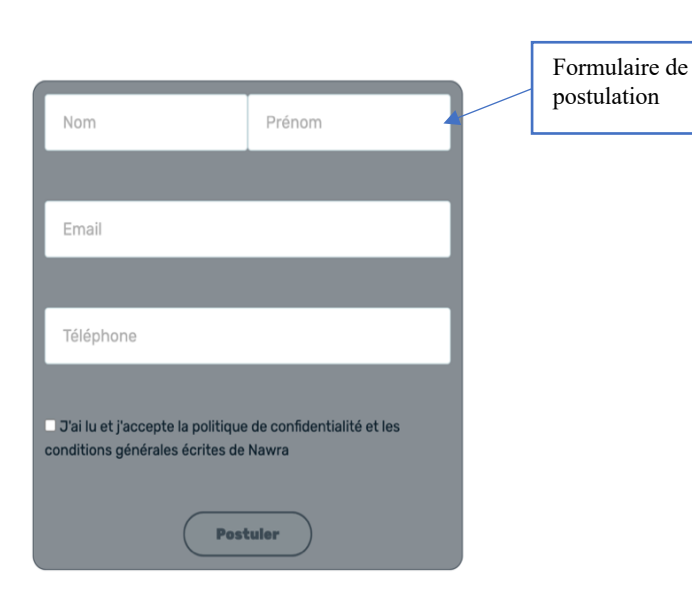

#### Projet de Fin d'Études 2021-2022

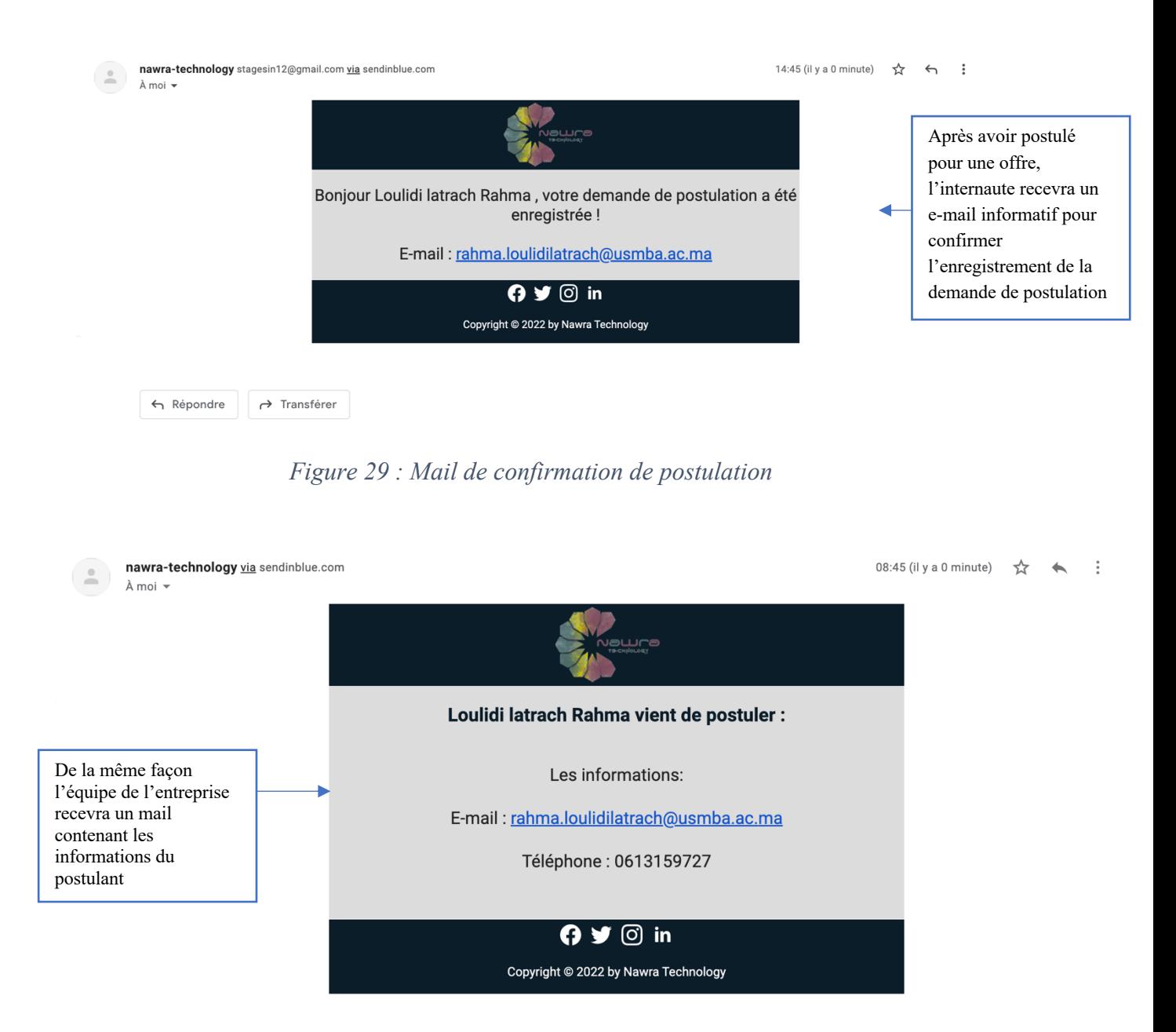

*Figure 30 : Informations du postulant*

#### **3.8. Interface de la page à propos**

Cette interface est réservée à la description de l'entreprise en soulignant les valeurs et l'éthique de l'équipe de l'entreprise sous forme de vidéo, ainsi que l'historique de l'entreprise en précisant les dates clés qui marquent son évolution, ce qui va aider à établir des relations

#### Projet de Fin d'Études 2021-2022

#### constructives entre l'équipe de l'entreprise et les clients.

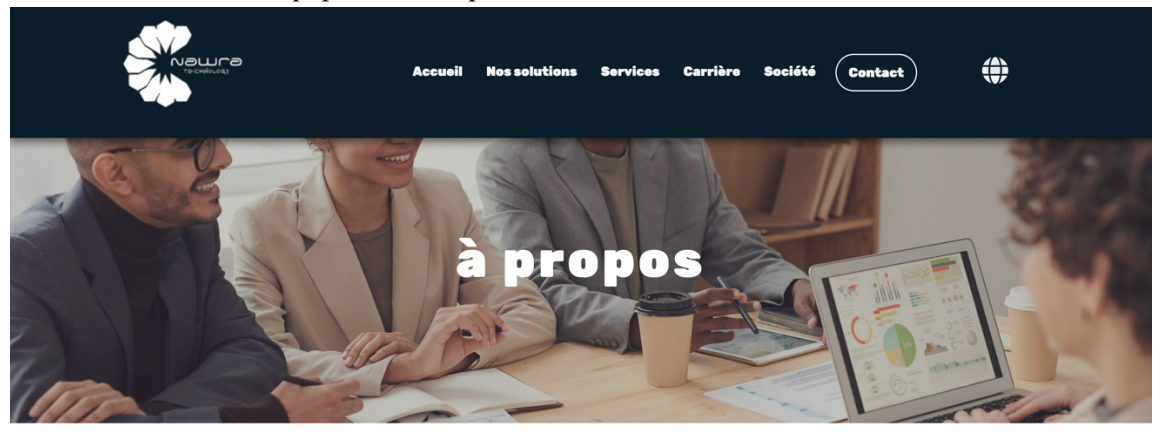

#### **Tous savoir sur Nawra Technology**

Nawra Technology accompagne ses clients sur l'ensemble de ses projets numériques afin de concevoir, développer, analyser et déployer des solutions digitales, optimisant l'expérience des collaborateurs et des clients de chacune des organisations.

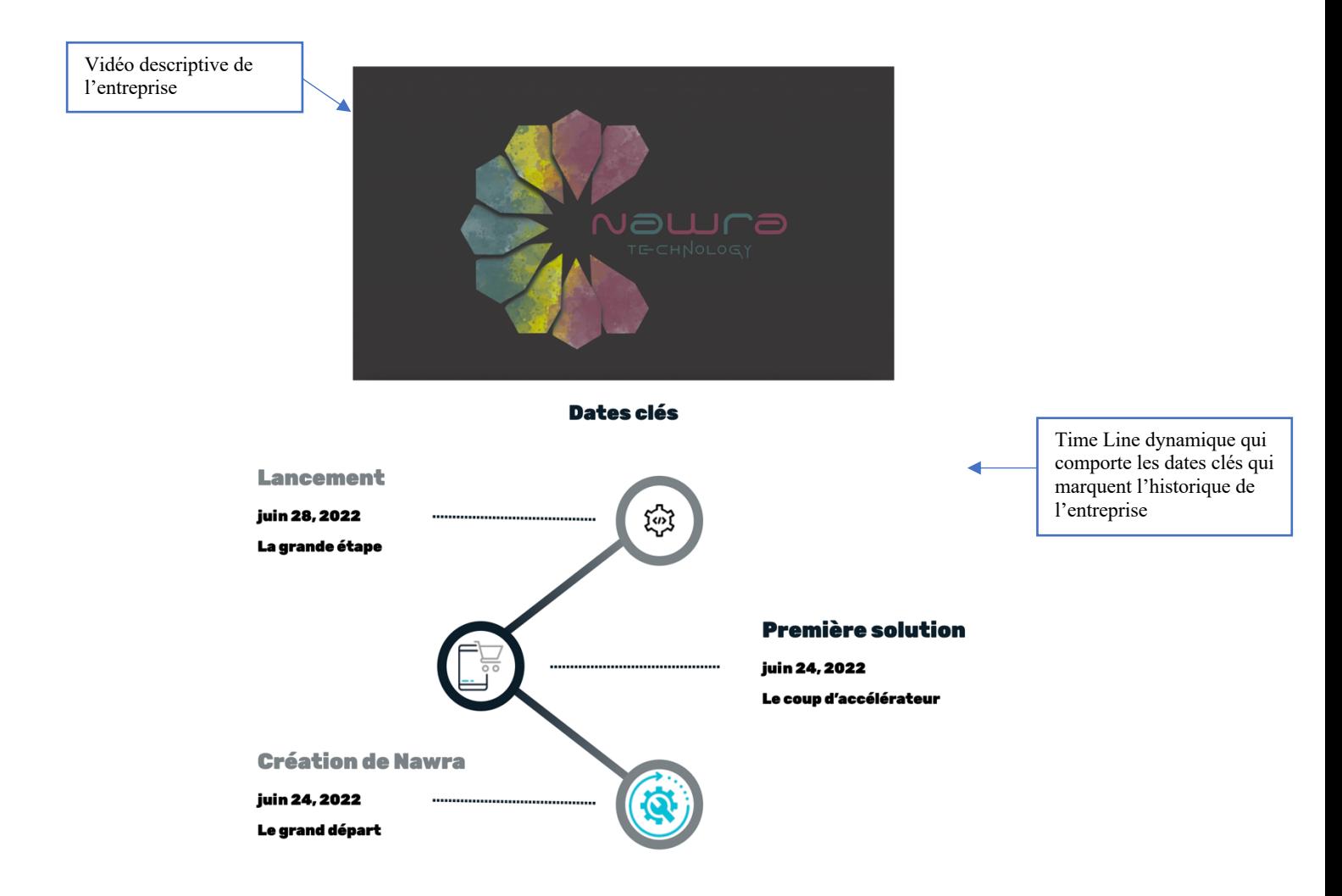

*Figure 31 : Interface de la page à propos*

#### **3.9. Interface de la page articles**

Cette interface représente la liste des articles actuels de l'entreprise :

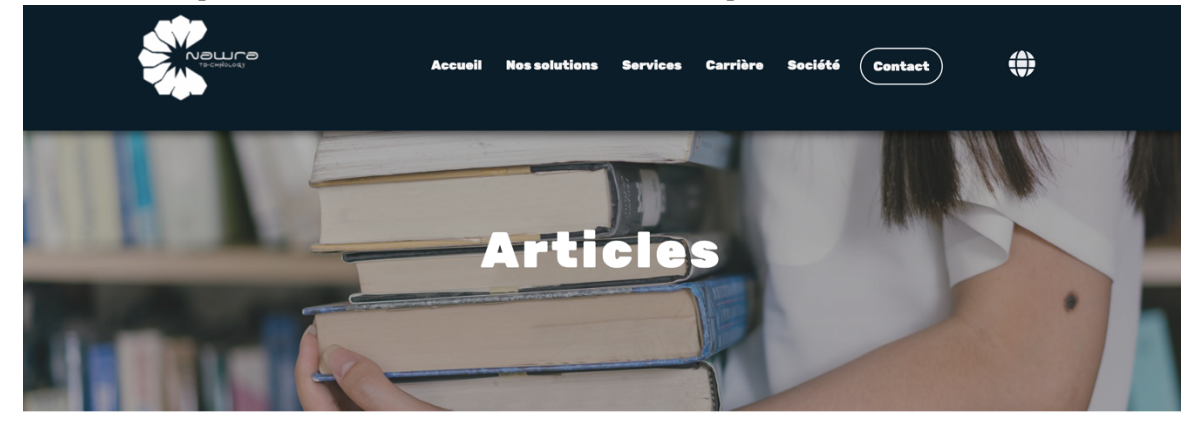

**Nos Articles actuels** 

#### Opérateurs télécoms

Devenir une organisation capable d'exploiter des données en temps réel est un vrai défi pour les directions Marketing des opérateurs de<br>télécommunications. C'est l'étape suivante de la transformation qui a démarré au début des années 1990. Les télécoms sont passés d'opérateurs de services publics avec une offre très restreinte (une ligne téléphonique, pas de choix de plan ou d'appareil, aucun besoin d'effort de promotion), à la libéralisation des marchés avec son<br>corollaire le marketing de « masse ». Les pratiques marketing des opérateurs ont évolué, elles se sont améliorées grâce à la segmentation et l'analyse avancée des données... Mais en continuant de gérer de grandes catégories d'audiences, des segments, sans individualisation (ex: «jeune mère de famille active»).

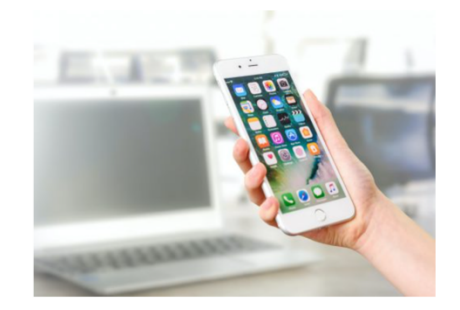

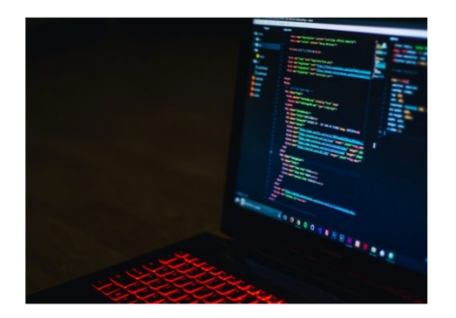

#### Sécurité applicative

Face à la multiplication des cyberattaques, et au coût grandissant de leurs conséquences, les entreprises ont investi massivement dans la sécurité. Elles se sont équipées de parefeux et de sondes de détection. elles ont mis en place des Security Operations Center (SOC), et leurs infrastructures sont aujourd'hui beaucoup moins vulnérables qu'il y a<br>quelques années. Mais loin de décourager les pirates, ces mesures de protection les ont réorientés vers de nouvelles cibles : les applications. .<br>Avec la révolution digitale, le nombre d'applications a explosé. Moins sécurisées et moins surveillées que l'infrastructure, et jamais très éloignées de données ou de systèmes sensibles, elles sont particulièrement exposées. En outre, avec l'essor de l'agile, le nombre des évolutions, leur rythme et la rapidité de leur propagation rendent<br>difficile la mise en place de solutions de sécurité dédiées comme les Web Application Firewalls (WAF).

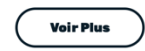

*Figure 32 : Interface de la page Articles*

#### **3.10. Interface de la page Contact**

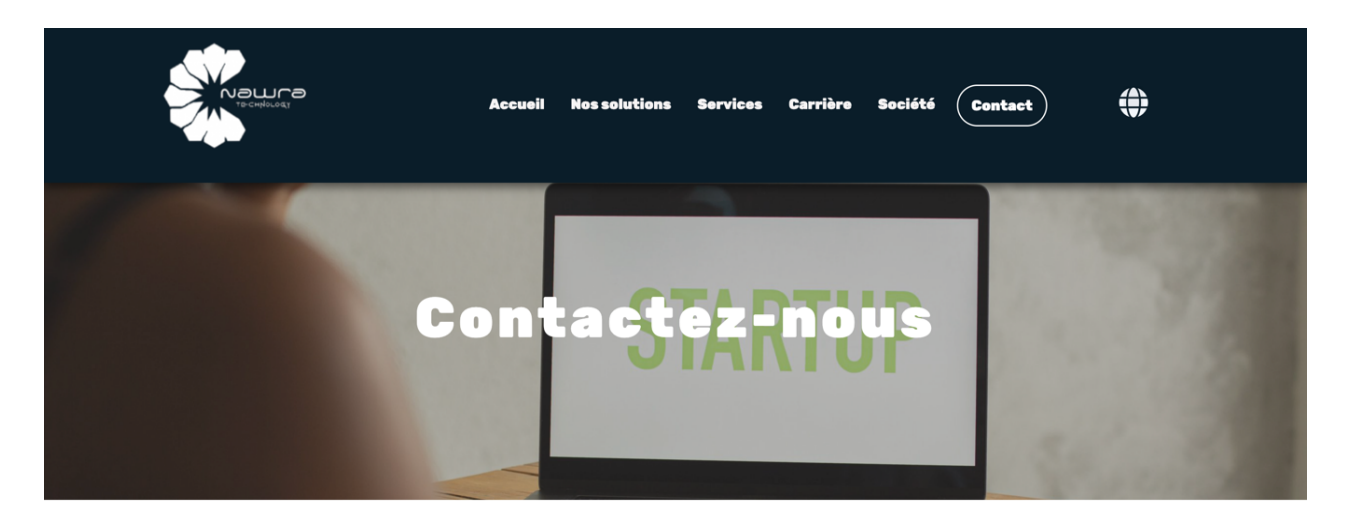

#### Un conseil, un projet, un devis ? N'hésitez pas à nous contacter via le formulaire ci-dessous ou directement par téléphone

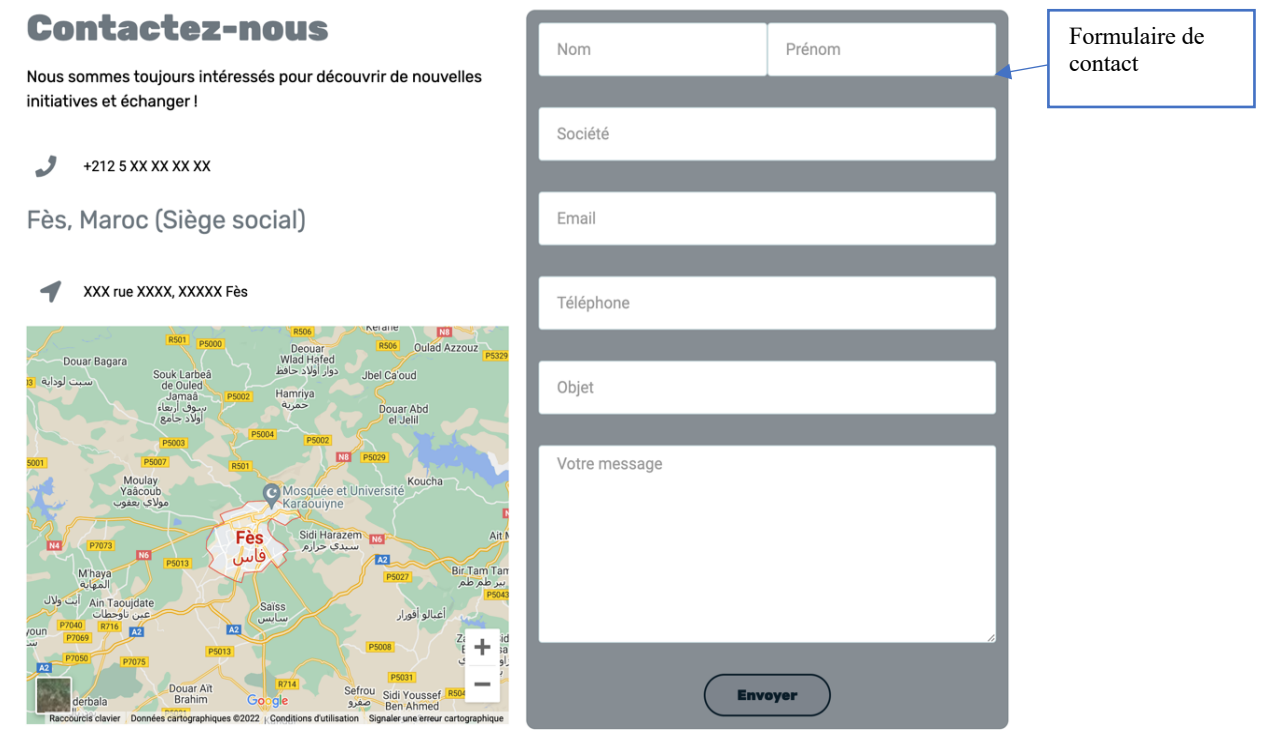

*Figure 33 : Interface de la page Contact*

### Projet de Fin d'Études 2021-2022

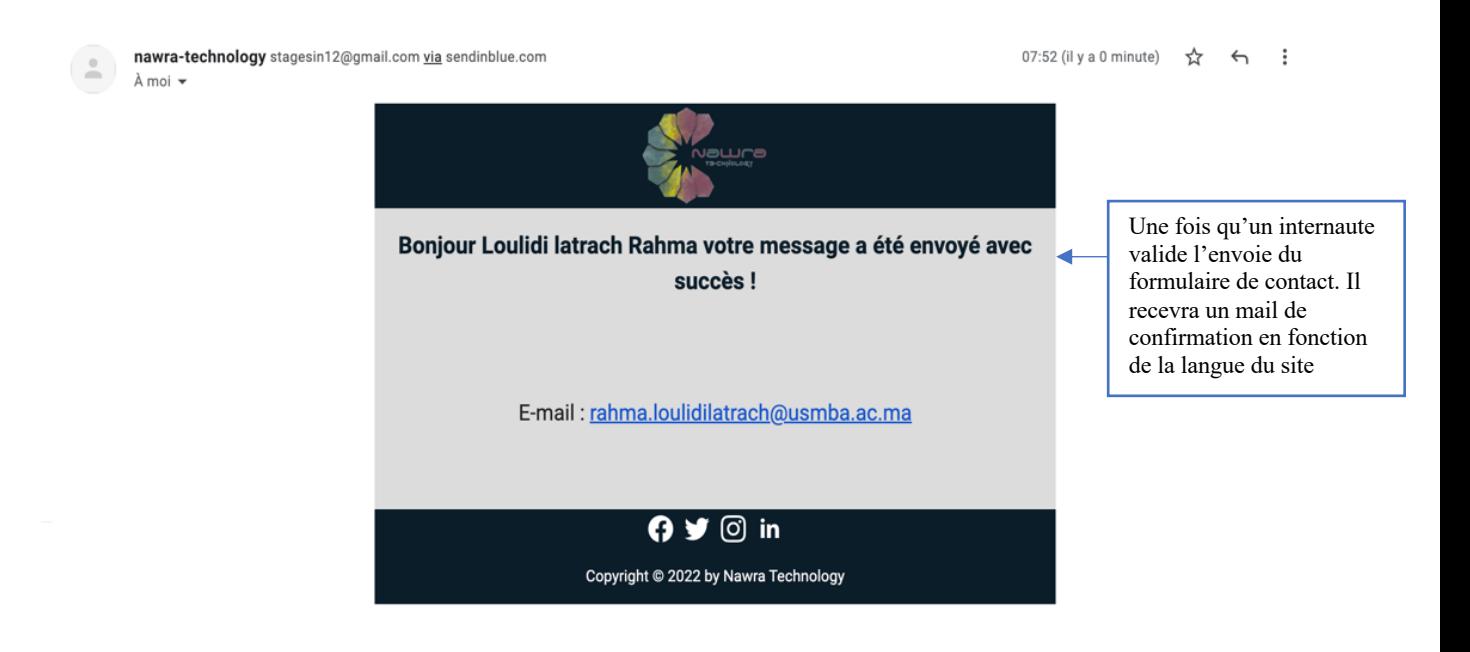

*Figure 34 : Mail de confirmation*

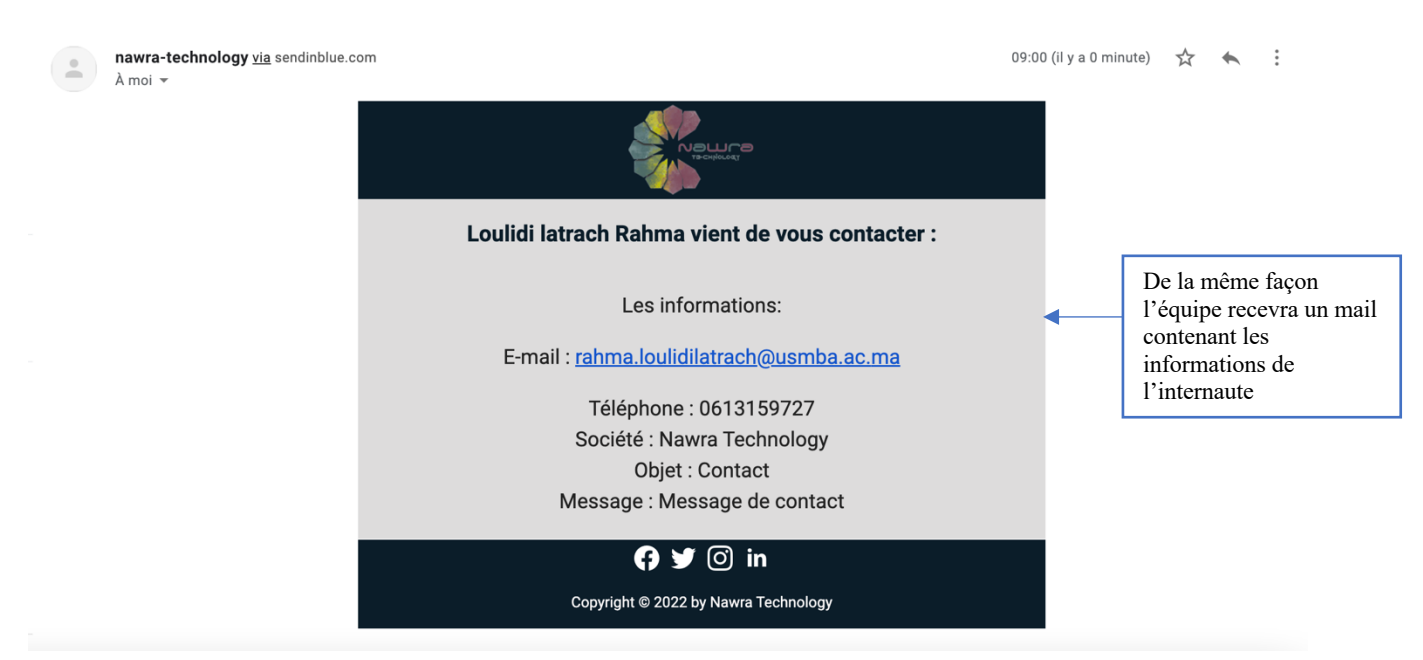

*Figure 35 : Mail de contact*

#### **3.11. Interfaces de gestion du contenu dynamique**

o Gestion des services :

À partir de cette interface on a la possibilité d'ajouter, modifier, ou supprimer dynamiquement un service.

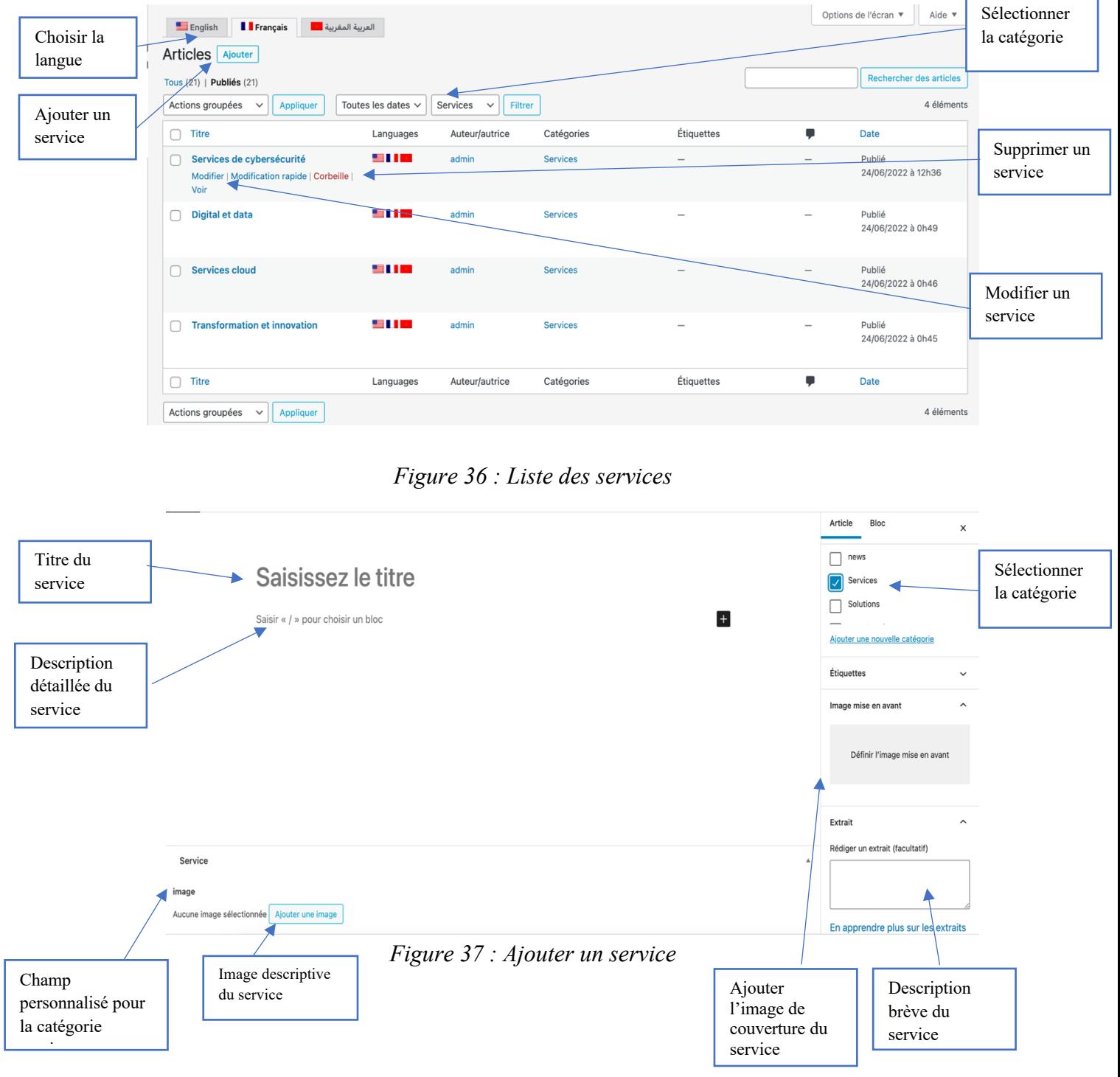

On fait les même étapes pour modifier un service existant , avec l'interface suivante :

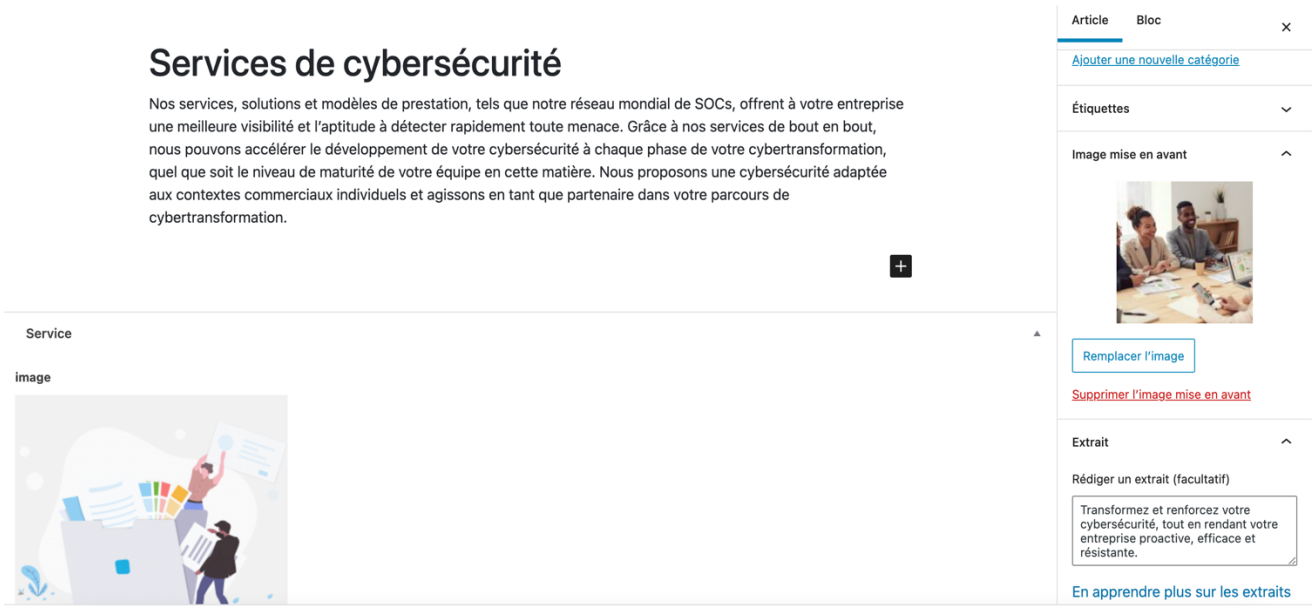

*Figure 38 : Interface de modifier un service*

o Gestion des offres :

De la même façon on fait la gestion des offres en changeant la catégorie :

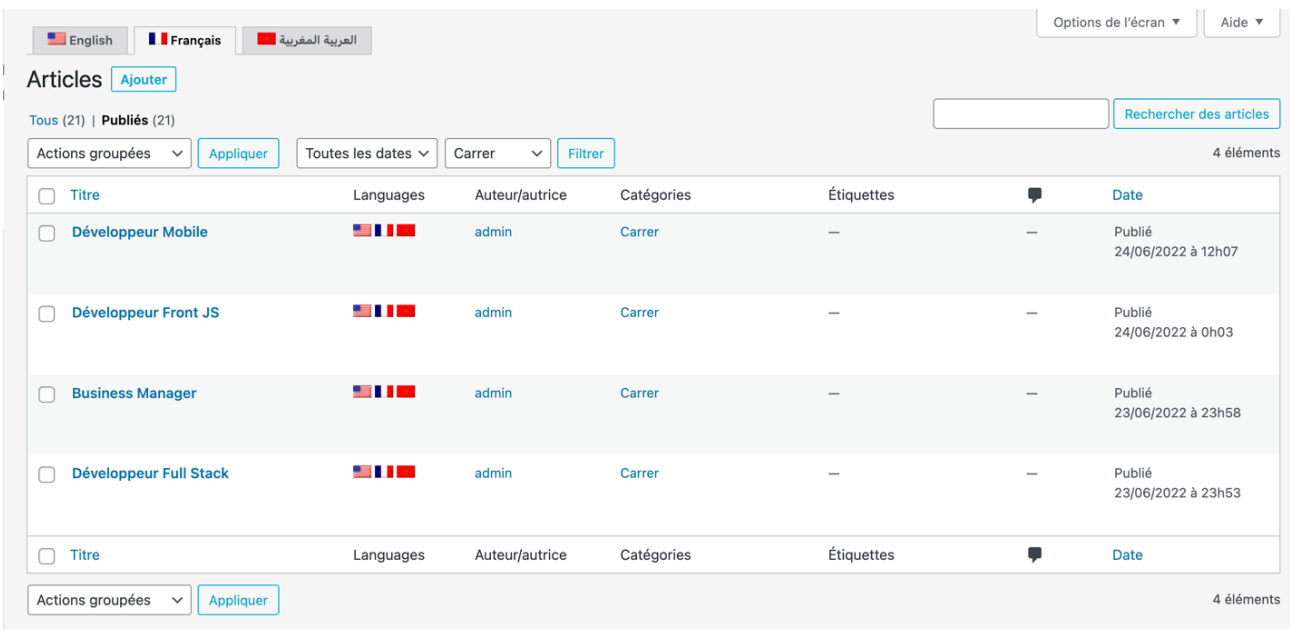

#### *Figure 39 : Liste des offres*

De même pour l'ajout et la modification et la suppression d'une offre :

## Projet de Fin d'Études 2021-2022

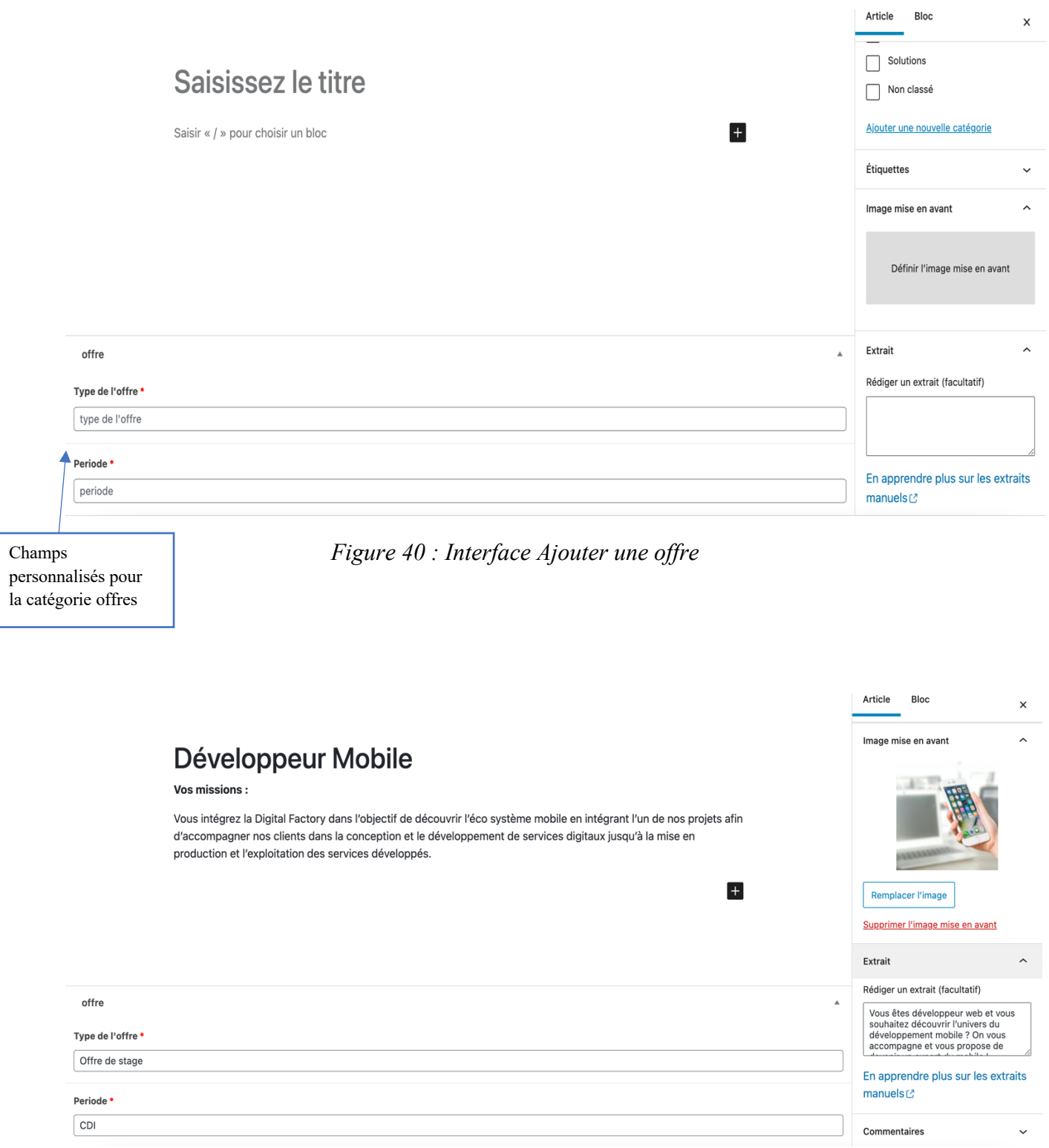

*Figure 41 : Interface Modifier une offre*

On suit la même procédure avec tous le contenu dynamique du site (solutions, événements, articles, et nouvelles ) en changeant la catégorie.

#### **3.12. Interface de gestion des contact**

Cette interface affiche la liste des contacts, on a la possibilité de supprimer un contact existant dans la base de données de cette manière :

|            | $0 + New$                                                  |                       |                                      |                | English (US) Howdy, admin |                                          |
|------------|------------------------------------------------------------|-----------------------|--------------------------------------|----------------|---------------------------|------------------------------------------|
|            | All $(2)$   Unread $(2)$                                   | Search                |                                      |                |                           |                                          |
|            | <b>Bulk actions</b><br>Apply<br>Contact<br>$\vee$          | All Forms<br>$x \vee$ | All Time<br>$\checkmark$             | $\checkmark$   |                           | <b>Export Filtered to CSV</b><br>2 items |
|            | $\Box$ Main                                                | <b>Actions Status</b> | Form                                 | Page           | ID                        | Submission Date ▼                        |
|            | mahfoud.chadoui@usmba.ac.ma<br>View   Trash   Mark as Read |                       | Formulaire de contact / Fr (b9bde83) | <b>Contact</b> | 6                         | 28 June 2022 17h38                       |
| Supprimer  | rahma.loulidilatrach@usmba.ac.ma ©                         |                       | Formulaire de contact / Fr (b9bde83) | <b>Contact</b> | 4                         | 28 June 2022 10h00                       |
| un contact | $\Box$ Main                                                | <b>Actions Status</b> | Form                                 | Page           | ID                        | Submission Date ▼                        |
|            | <b>Bulk actions</b><br>Apply<br>$\vee$                     |                       |                                      |                |                           | 2 items<br><b>Export Filtered to CSV</b> |

*Figure 42 : Interface Gestion contacts*

#### **3.13. Interface de gestion des postulants**

Cette interface affiche la liste des postulants, on a la possibilité de supprimer un postulant existant dans la base de données de cette manière :

| All Time<br>Formulaire postuler $\vee$<br>2 items<br><b>Export Filtered to CSV</b><br><b>Bulk actions</b><br>All Pages<br>$\checkmark$<br><b>Apply</b><br>$\checkmark$<br>$\mathbf{v}$ |                                                            |                       |                                     |                      |                |                                          |  |
|----------------------------------------------------------------------------------------------------|------------------------------------------------------------|-----------------------|-------------------------------------|----------------------|----------------|------------------------------------------|--|
|                                                                                                    | Main                                                       | <b>Actions Status</b> | Form                                | Page                 | ID             | Submission Date v                        |  |
|                                                                                                    | mahfoud.chadoui@usmba.ac.ma<br>View   Trash   Mark as Read | ◙                     | Formulaire postuler / Fr (2b01b4b1) | Développeur Front JS | 8              | 28 June 2022 22h42                       |  |
|                                                                                                    | rahma.loulidilatrach@usmba.ac.ma                           | Ø                     | Formulaire postuler / Fr (2b01b4b1) | Développeur Front JS | $\overline{7}$ | 28 June 2022 22h42                       |  |
| n.                                                                                                    | Main                                                       | <b>Actions Status</b> | Form                                | Page                 | ID             | Submission Date ▼                        |  |
|                                                                                                    | <b>Bulk actions</b><br>Apply<br>$\checkmark$               |                       |                                     |                      |                | 2 items<br><b>Export Filtered to CSV</b> |  |

*Figure 43 : Interface Gestion postulants*

#### **3.14. Interface de gestion des adhérents**

De même, pour les adhérents :

| Bulk actions<br>All Pages<br>Apply<br>$\checkmark$         | $\mathbf{v}$          | Formulaire newslett ~<br><b>All Time</b> | $\checkmark$     |    | 2 items<br><b>Export Filtered to CSV</b> |
|------------------------------------------------------------|-----------------------|------------------------------------------|------------------|----|------------------------------------------|
| $\Box$ Main                                                | <b>Actions Status</b> | Form                                     | Page             | ID | Submission Date ▼                        |
| mahfoud.chadoui@usmba.ac.ma<br>View   Trash   Mark as Read | ◙                     | Formulaire newsletter / Fr (9be968b)     | <b>Solutions</b> | 10 | 28 June 2022 22h51                       |
| rahma.loulidilatrach@usmba.ac.ma ©                         |                       | Formulaire newsletter / Fr (9be968b)     | <b>Solutions</b> | 9  | 28 June 2022 22h51                       |
| □ Main                                                     | <b>Actions Status</b> | Form                                     | Page             | ID | Submission Date ▼                        |
| <b>Bulk actions</b><br>Apply<br>$\checkmark$               |                       |                                          |                  |    | 2 items<br>Export Filtered to Cov        |
|                                                            |                       | ______                                   |                  |    | Exporter les                             |

*Figure 44 : Interface Gestion des adhérents*

Exporter les postulants sous un fichier Excel

Exporter les contacts sous un fichier Excel

#### **3.15. Interface de gestion des profils administrateurs**

Cette interface affiche la liste des profils administratifs, on a la possibilité d'ajouter, modifier, et supprimer un profil administratif existant dans la base de données de cette manière :

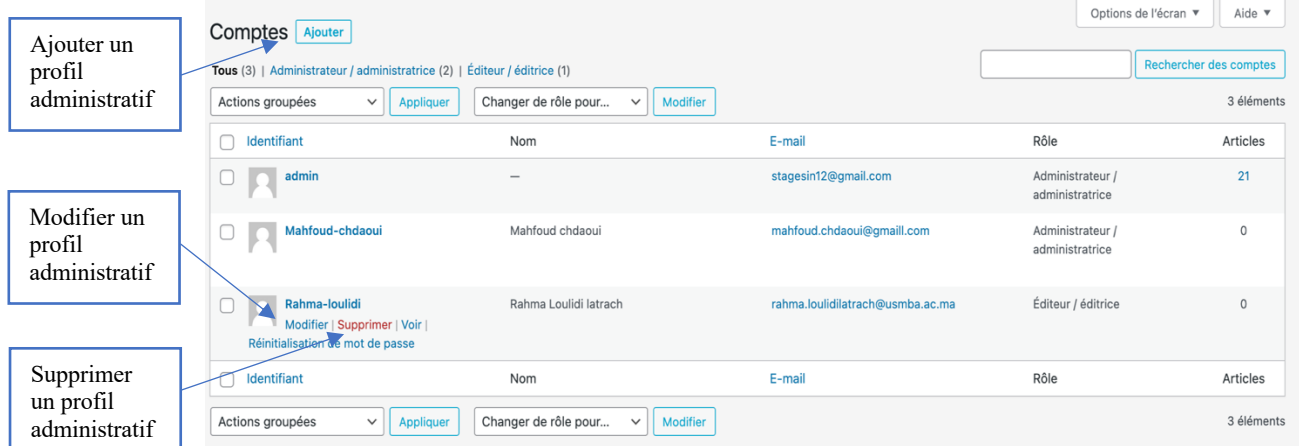

*Figure 45 : Interface gestion des profils administratifs*

Ajouter un profil administratif :

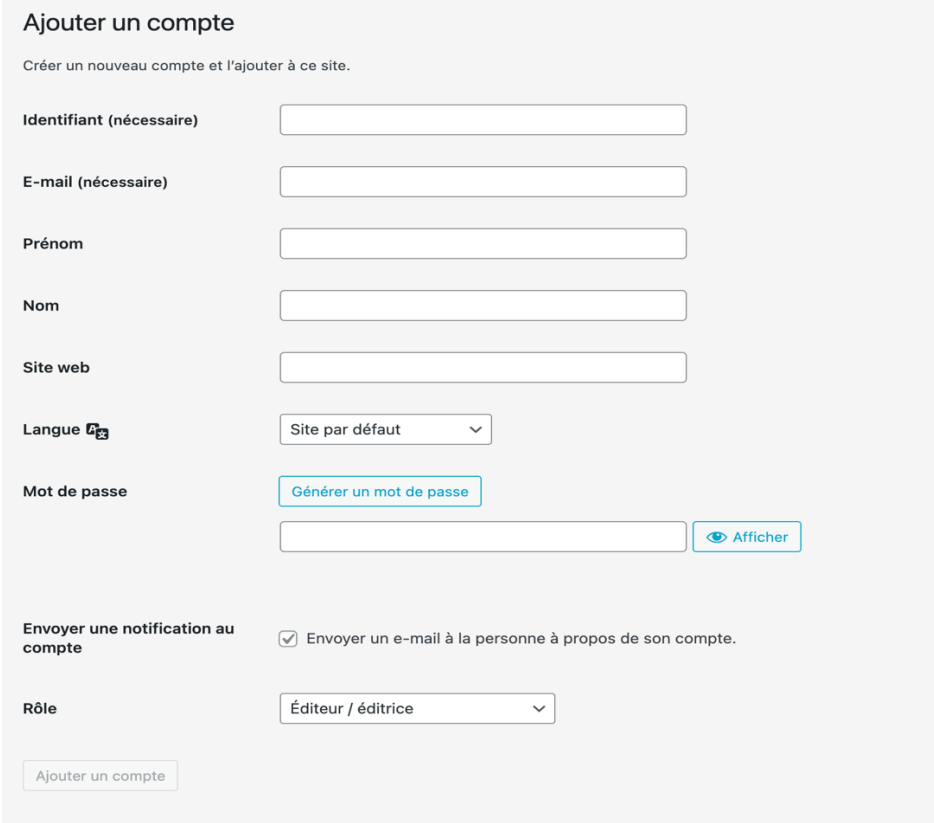

*Figure 46 : Interface ajouter un profil administratif*

La même interface s'applique pour la modification d'un profil administratif.

# **Conclusion et perspectives**

Le projet qu'on a mis en œuvre au cours de notre stage de fin d'études était extrêmement bénéfique tant au niveau technique qu'au niveau professionnel. De même, il nous a permis d'enrichir nos connaissances en termes d'outils de programmation et de conception. C'était une opportunité pour acquérir de nouvelles compétences dans la programmation web et maitriser le CMS WordPress qui est un CMS très efficace en terme de création des sites dynamiques.

Ce stage nous a ainsi offert l'opportunité de découvrir et travailler dans un contexte réel et d'affronter des vraies problématiques, ainsi qu'on a découvert les outils du télétravail vu que le stage était à distance. Ces derniers nous ont aidés à acquérir une expérience fort précieuse.

La réalisation de ce projet avait comme objectif le développement d'un système d'information et une application web multilingue pour l'entreprise. Ce système vise à institutionnaliser l'entreprise, ainsi que dynamiser la totalité du contenu de l'application.

Cette application reste toujours extensible par d'autres développeurs pour d'autres améliorations et ajout de nouvelles fonctionnalités et développer une version mobile et tablette de l'application.

# **Webographie**

• Documentation WordPress : 01/06/2022

https://fr.wordpress.org/support/

• Documentation Bootstrap : 05/06/2022

https://getbootstrap.com/docs/4.1/getting-started/introduction/

• Documentation GitLab : 05/06/2022

https://docs.gitlab.com/ee/user/

• Documentation de PHP : 05/06/2022

https://www.php.net/manual/fr/

• Cours en ligne: 29/05/2022

https://openclassrooms.com/fr/courses/7162856-gerez-du-code-avec-git-et-github